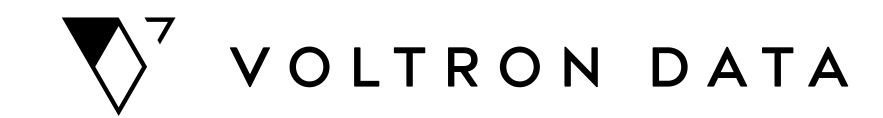

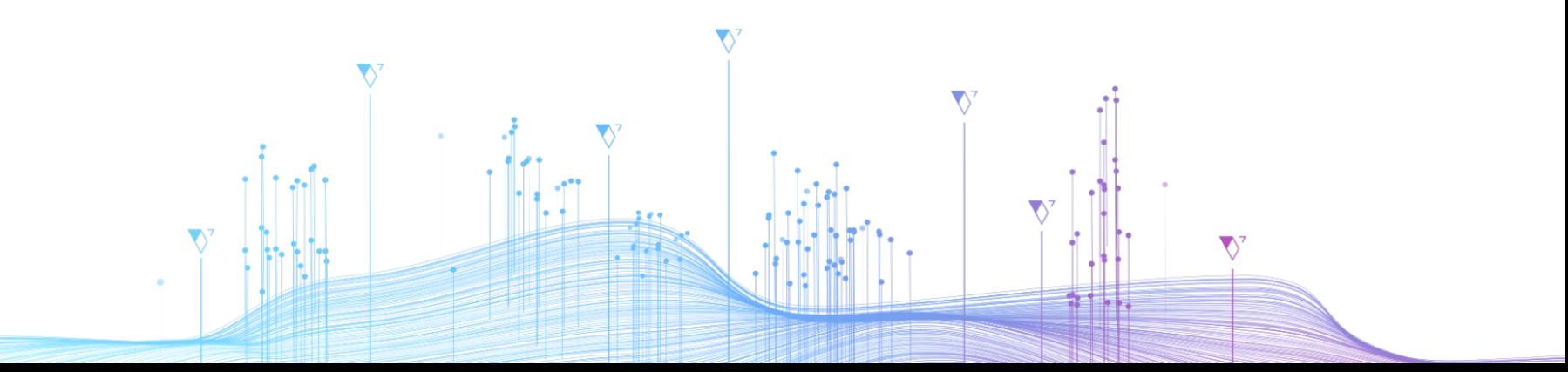

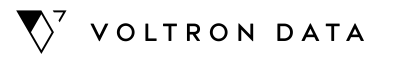

# **Making Moves with Arrow Data: Introducing Arrow Database Connectivity (ADBC)**

March 29th, 2023

**Matthew Topol**

### **Who am I?**

#### **Email**

matt@voltrondata.com

**Author Of**

["In-Memory Analytics With Apache Arrow"](https://www.amazon.com/Memory-Analytics-Apache-Arrow-hierarchical-ebook/dp/B09X76LNN9)

**Staff Software Engineer at Voltron Data Apache Arrow Contributor**

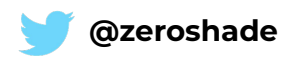

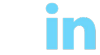

dremio **In-Memory Analytics with Apache Arrow** 

A RA

Perform fast and efficient data analytics on both flat and hierarchical structured data

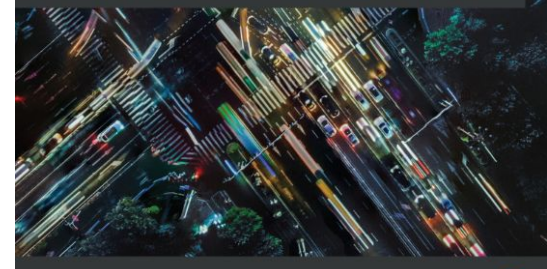

**Matthew Topol** Foreword by Wes McKinney, CTO at Voltron Data and Co-creator of Apache Arrow

### **A quick primer on**

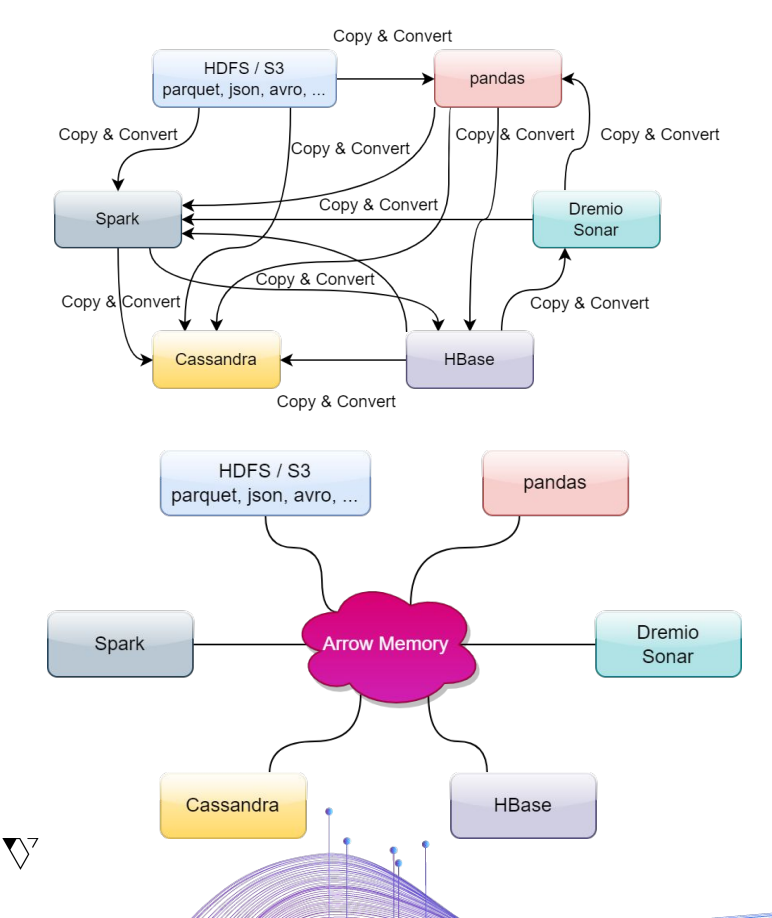

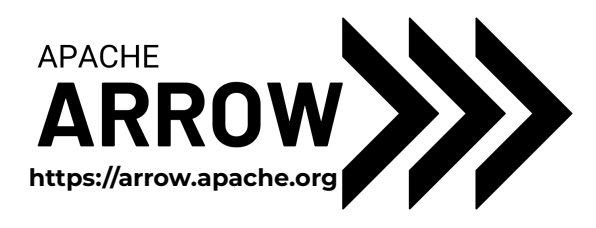

#### **High Performance, In-Memory Columnar Format**

No Data Serialization / Deserialization required!

#### **Polyglot! Implementations in many languages**

4

Go, C++, Rust, Python, R, Java, Julia, MATLAB, and more…

### **What is Columnar?**

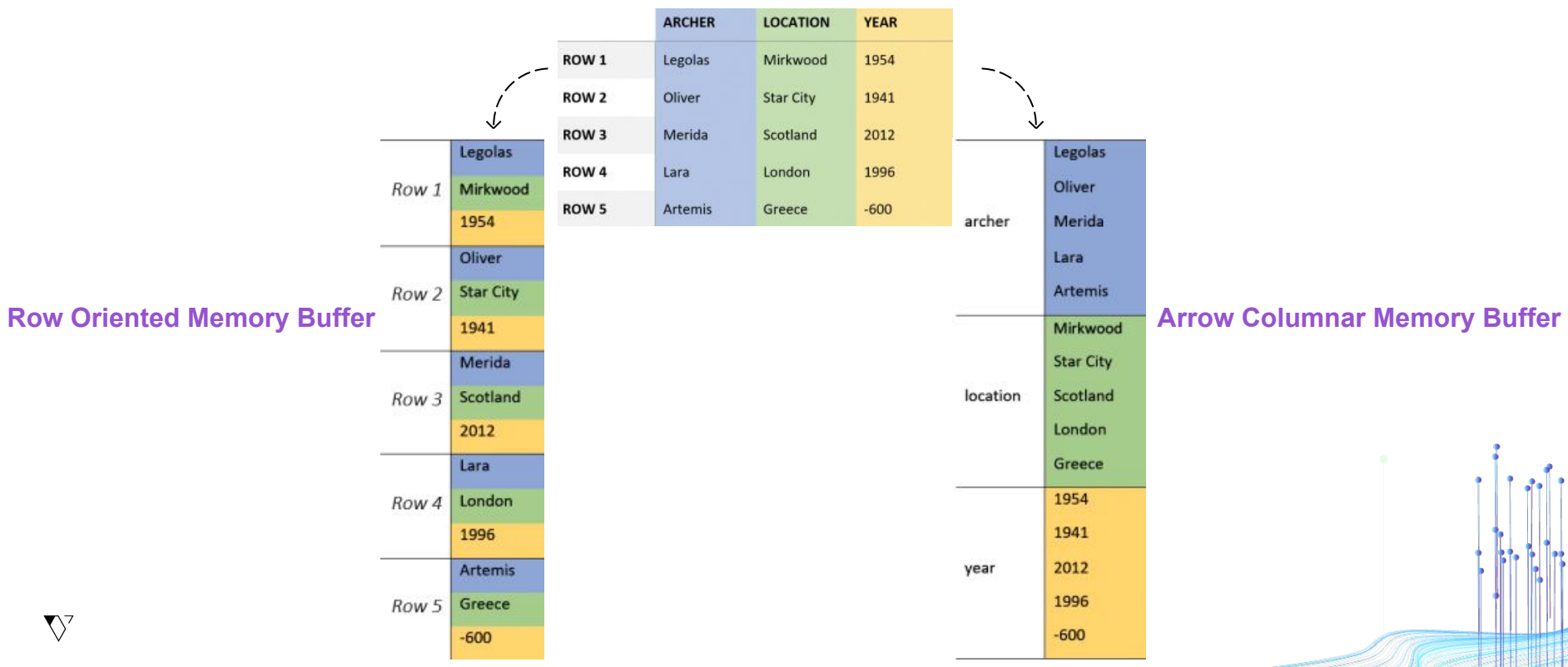

#### **Table of Data**

## **Why Columnar?**

**Memory Locality I/O Vectorization**

 $\mathbf{V}$ 

**A Less I/O, lower memory usage, fewer page faults**

Get All Archers in Europe:

**Only need two columns!** (Archer, Location)

- *1. Spin through Locations for indexes*
- *2. Get Archers at those indexes*

**B**

#### **Significantly faster computation!**

Calculate mean for Year column:

#### **Only need the one column!** (Year)

- *1. Vectorized operations require contiguous memory*
- *2. Our column is already contiguous memory!*

6

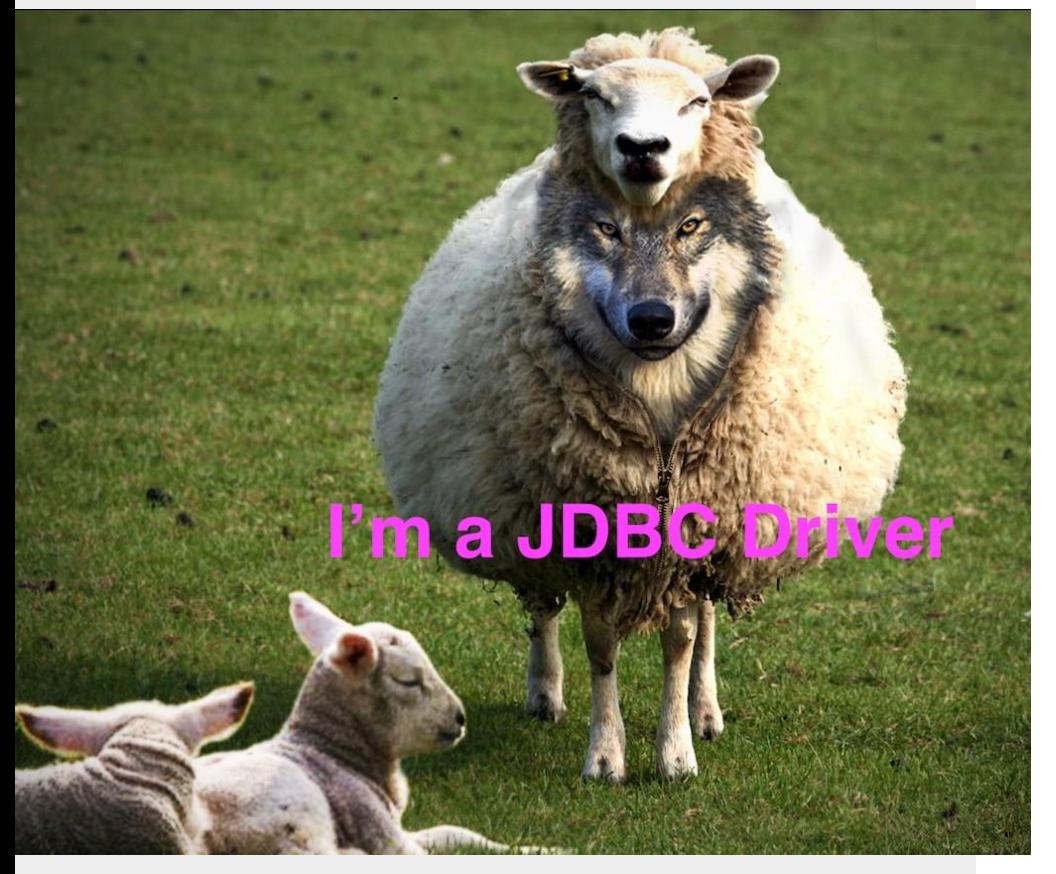

### **Most Common Interaction with Databases**

**JDBC/ODBC**

## **Using JDBC/ODBC**

 $\nabla^7$ 

**DB** Specific SQL Network Protocol 1 **API DRIVER** Data JDBC / ODBC **DB** Specific Result 5 Data Format Rows

**Submit Query** Application submits an SQL query via the JDBC/ODBC API

**02.**

**DATABASE** 

**01.**

**Driver Translation** Driver translates query to database specific protocol and sends it

**03.**

**Database** Query is executed and result set is returned in a database-specific format

**04.**

**05.**

**Driver Translation pt. 2** The driver translates the result set into the format required by JDBC/ODBC

#### **Iterate Results**

The application iterates over the result rows using the JDBC/ODBC API

### **Pros and Cons…**

JDBC/ODBC aren't easy

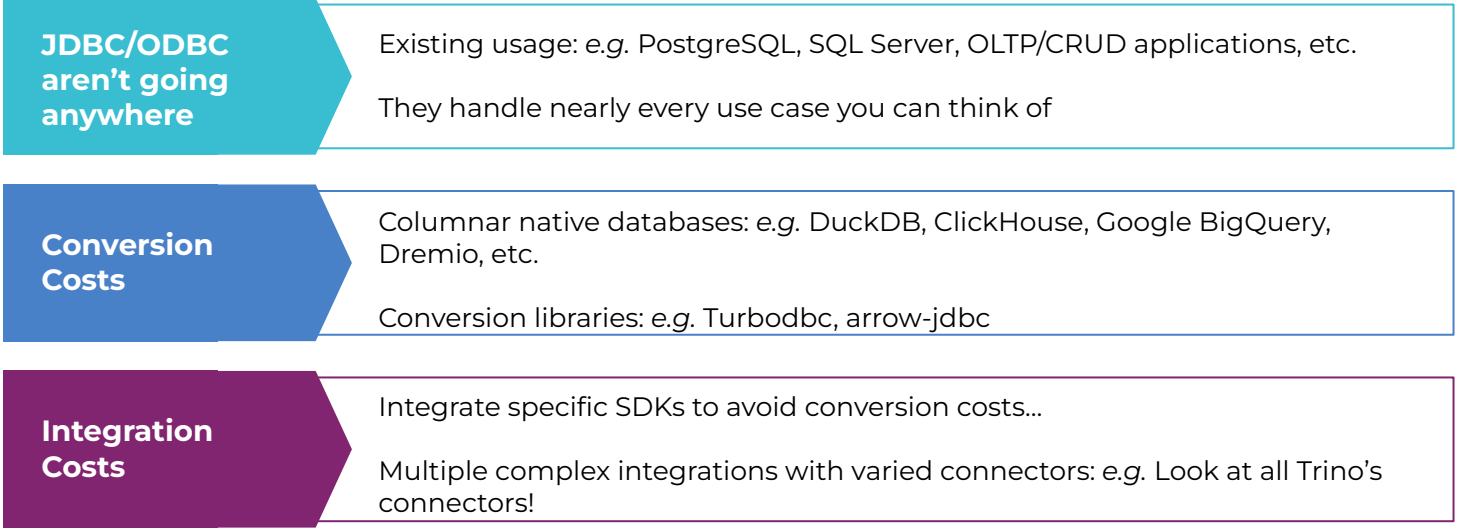

9

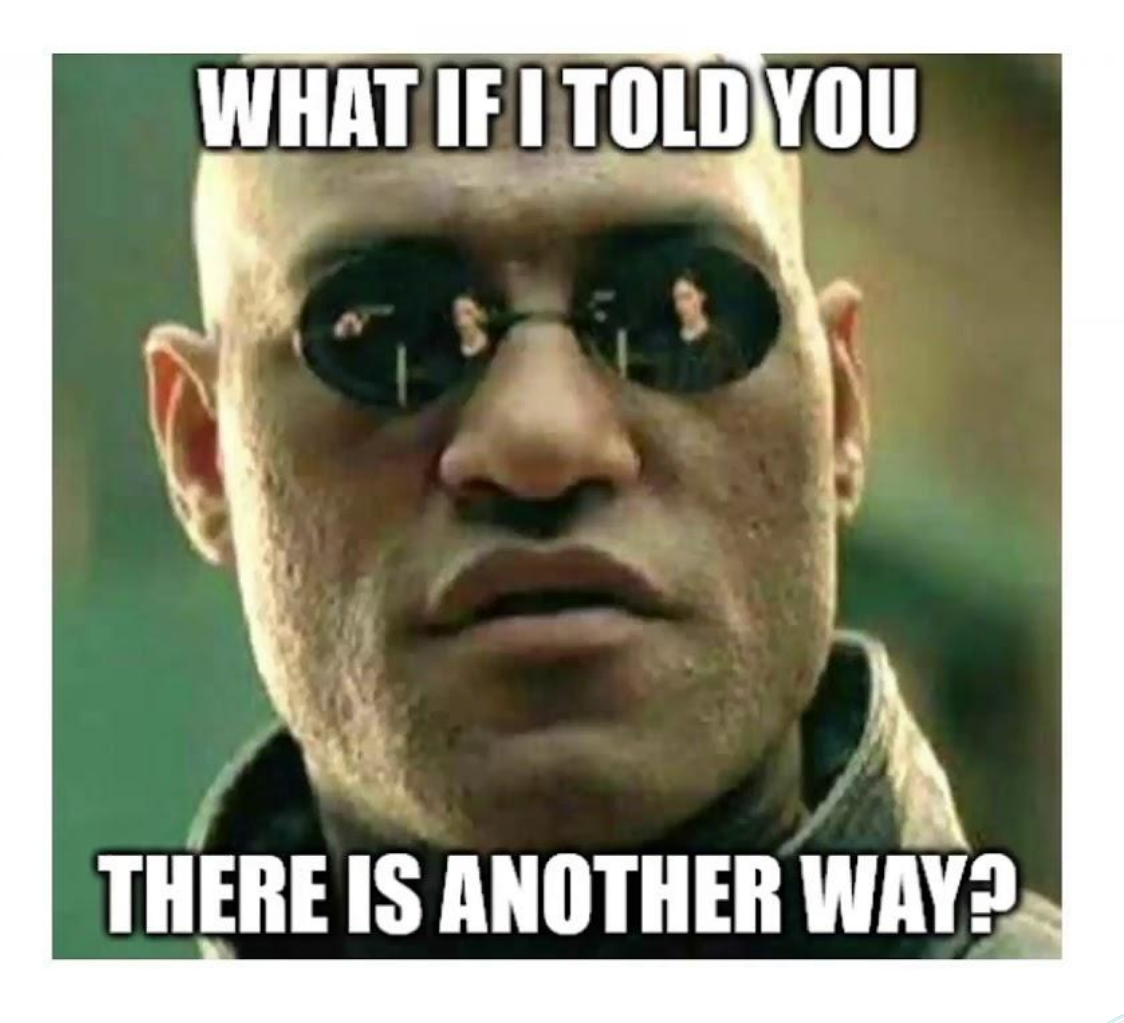

### **Arrow Database Connectivity (ADBC)**

A single API for getting Apache Arrow data in and out of different databases. <https://arrow.apache.org/adbc/>

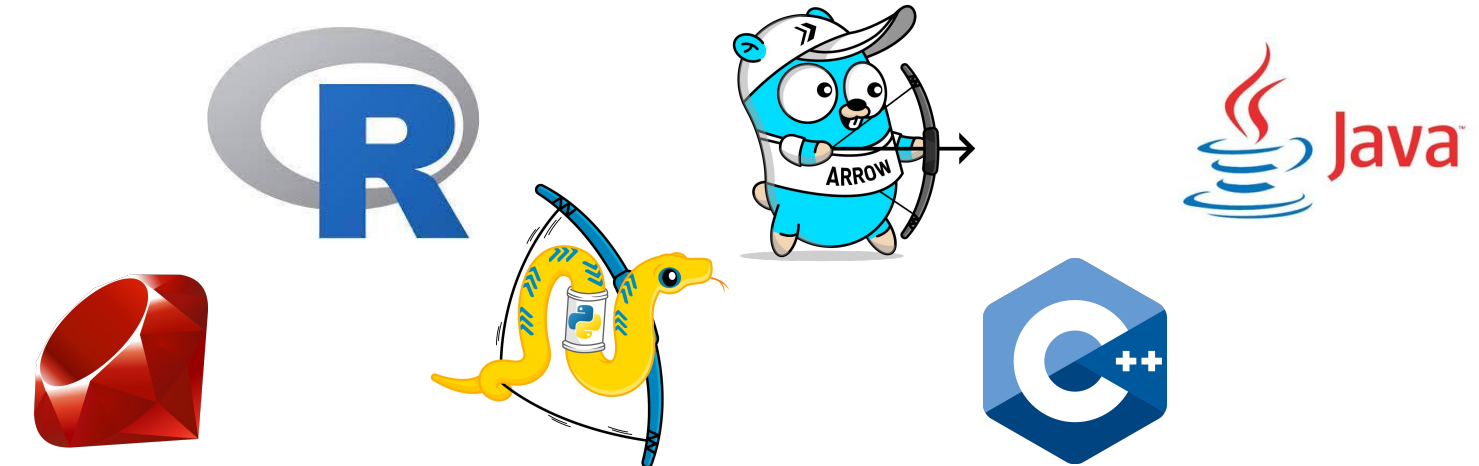

**A columnar, vendor-neutral, minimal-overhead alternative to JDBC/ODBC for analytical applications**

### **Let's see that again…**

**01.**

**05.**

#### **Submit Query** Application submits an SQL query via the ADBC API

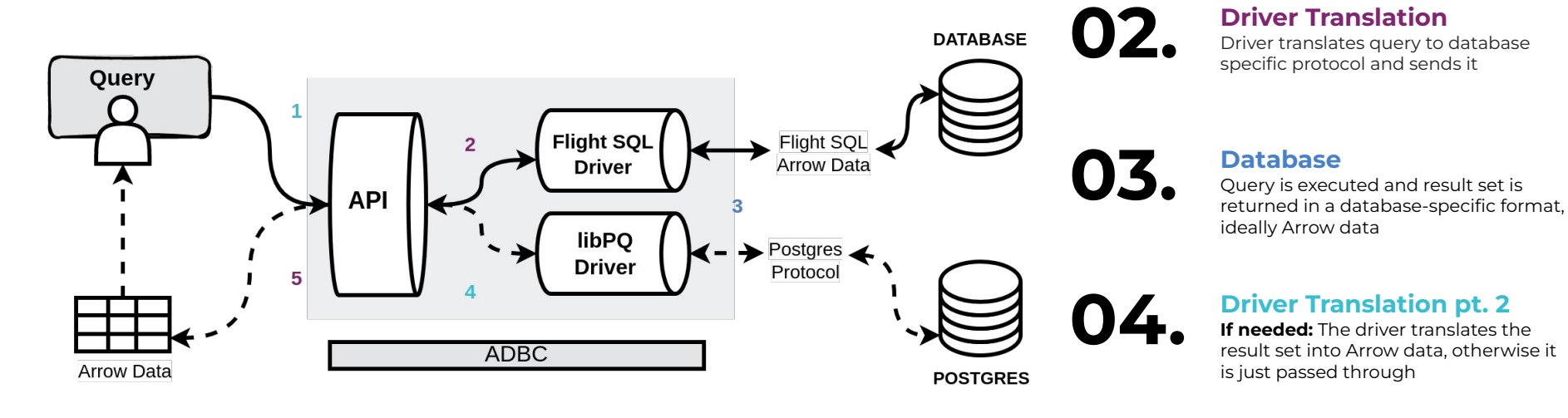

**Iterate Results**

The application iterates over batches of Arrow data

### **ADBC Specification**

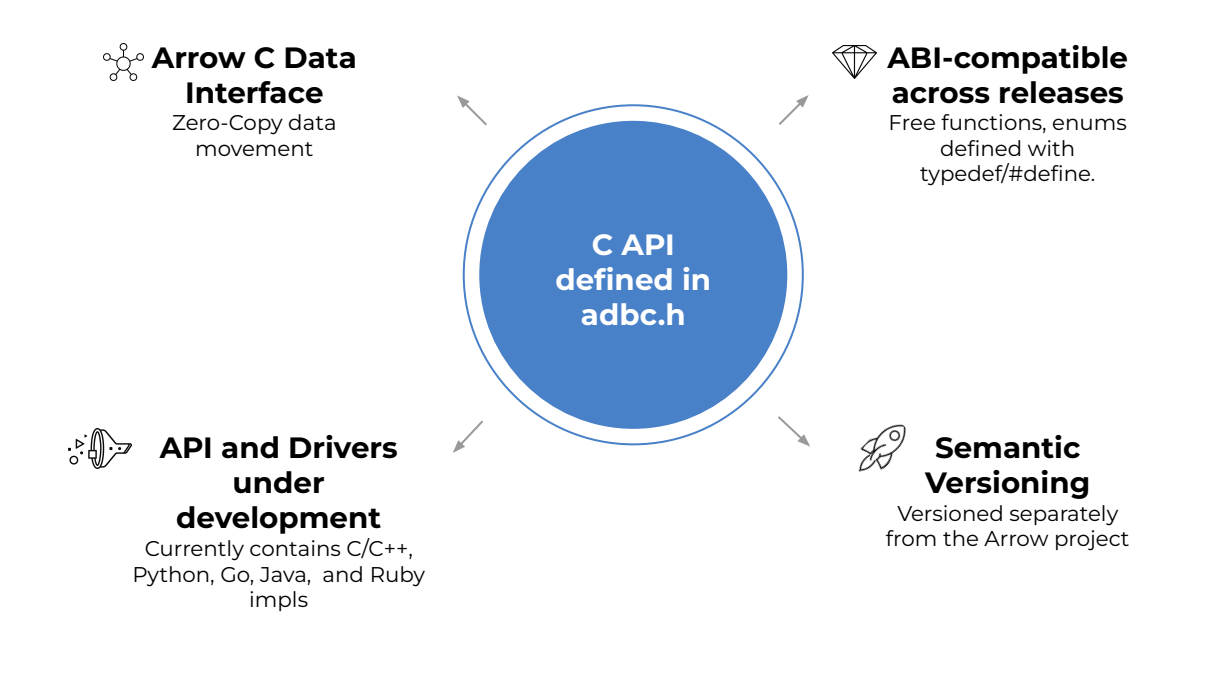

### **Where does ADBC fit?**

What about Flight SQL and other technologies?

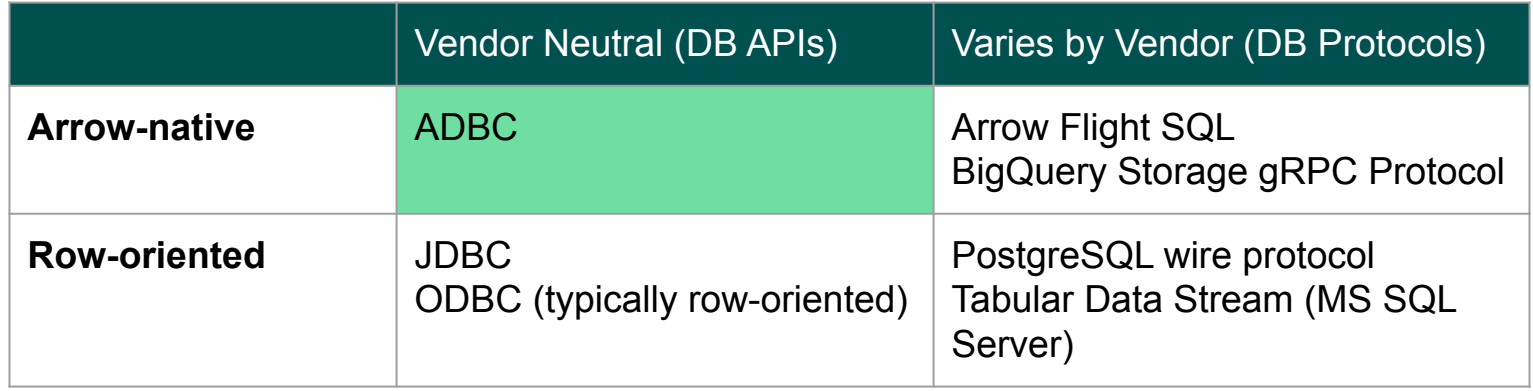

**ADBC doesn't intend to replace JDBC or ODBC for general use, just for applications that want bulk columnar data access.**

### **API vs Protocol**

 $\nabla^7$ 

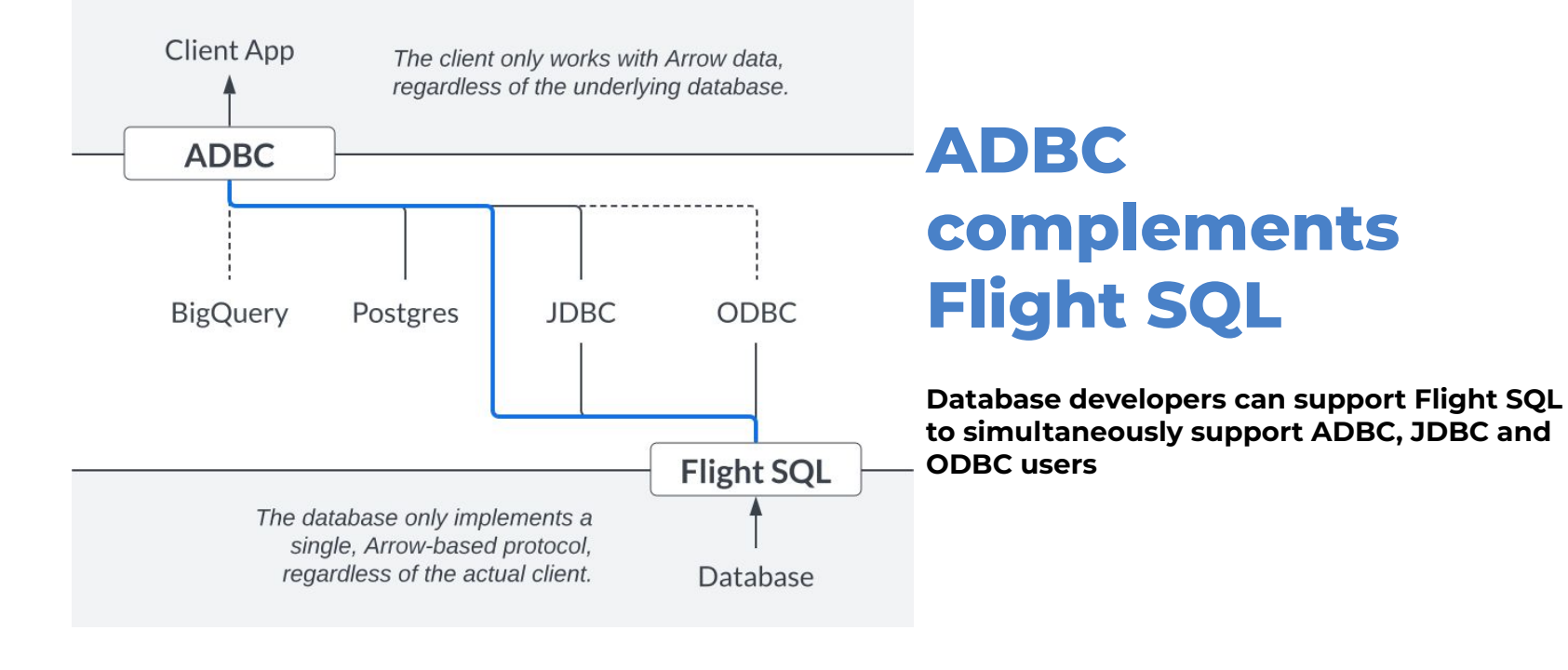

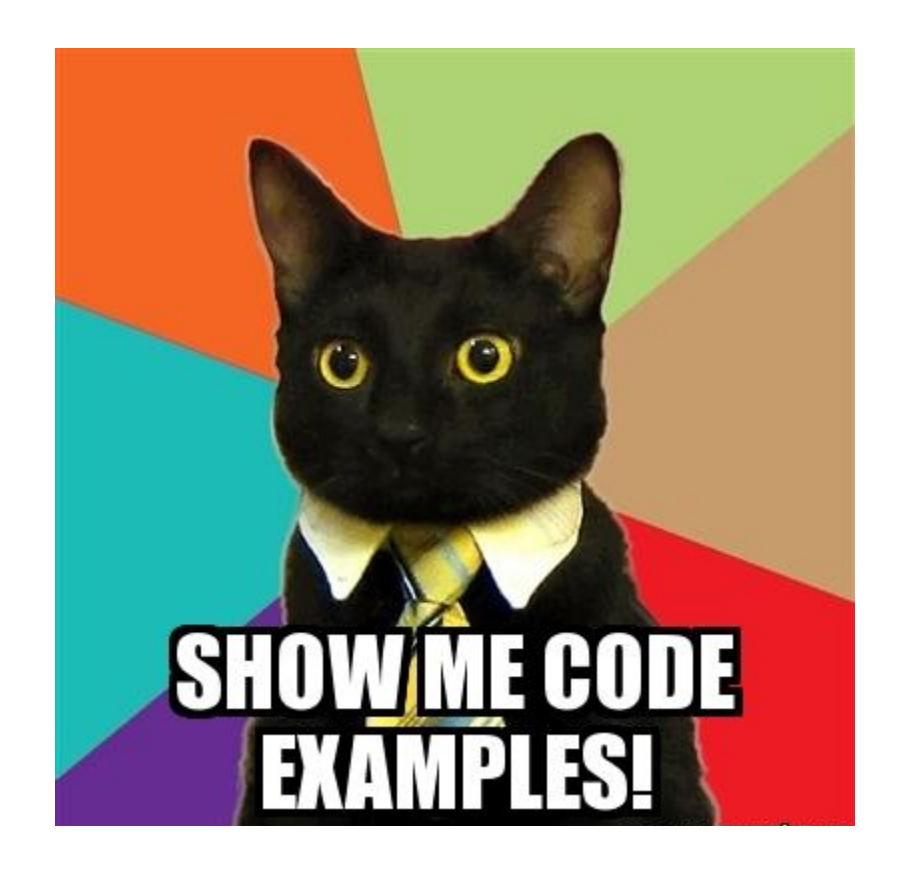

### **Python ADBC (DBAPI 2.0)**

import adbc driver sqlite.dbapi

```
uri = "file:mydb.sqlike"with adbc_driver_sqlite.dbapi.connect(uri) as conn:
    with conn.cursor() as cur:
        cur.execute("SELECT * FROM customer")
        table = cur.fetch_arrow_table()# Process the results
```
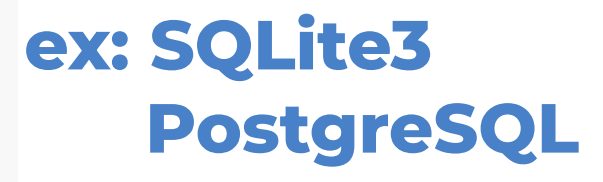

import adbc\_driver\_postgresql.dbapi

 $uri = "postgress1://localhost:5433"$ with adbc\_driver\_postgresql.dbapi.connect(uri) as conn: pass

**pip install adbc\_driver\_sqlite adbc\_driver\_postgresql**

**optionally: pip install pyarrow**

### **Python ADBC (Low-level API)**

import adbc\_driver\_manager with adbc\_driver\_manager.AdbcDatabase(driver="adbc\_driver\_sqlite") as db: with adbc\_driver\_manager.AdbcConnection(db) as conn: pass

### **Driver Manager**

 $\nabla^7$ 

Provides both low-level bindings and high-level DBAPI bindings

### **Driver Manager**

Implements the ADBC API and delegates to dynamically-loaded drivers

- ▶ Use multiple drivers simultaneously
- ▶ Decouple from specific drivers
- ▶ Makes drivers reusable in multiple environments
	- *○ ex: Go via CGO*

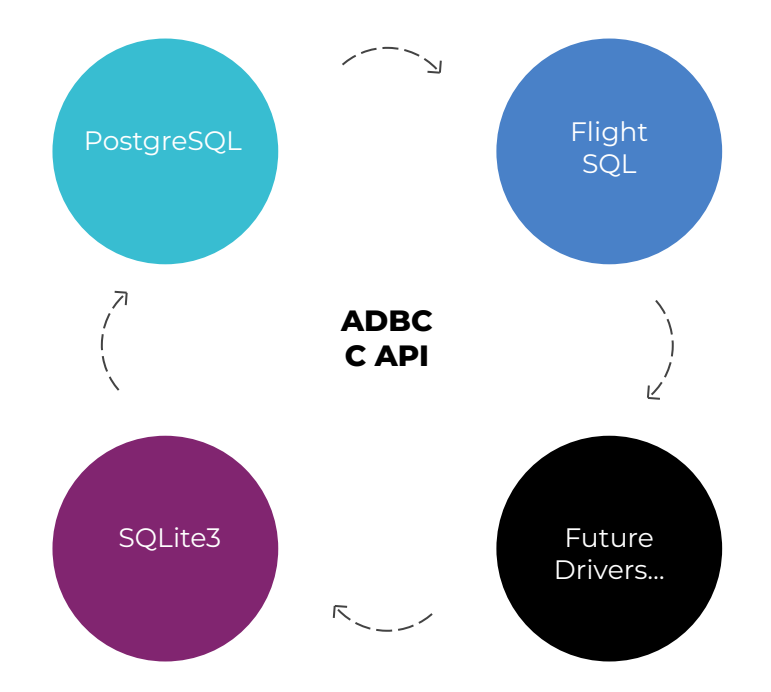

### **Go ADBC**

```
import (
        "database/sql"
        "fmt"
        "github.com/apache/arrow-adbc/go/adbc/drivermgr"
        "github.com/apache/arrow-adbc/go/adbc/sqldriver"
func Example() {
        sql.Register("adbc", sqldriver.Driver{&drivermgr.Driver{}})
        // AdbcDriverInit is the assumed entrypoint by default, but i'll keep
        // it specified explicitly here for demonstration purposes.
       // this also assumes that libadbc_driver_sqlite.so is on your LD_LIBRARY_PATH
        db, err := sql.Open("adbc", "driver=adbc_driver_sqlite;entrypoint=AdbcDriverInit")
       if err := nilpanic(err)
       \rightarrowrows, err := db.Query("SELECT 1")if err := nilpanic(err)
        \rightarrowdefer rows.Close()
                                                                  ARROW
```

```
1
```
**2**

#### **ADBC Interface**

- ▶ Interfaces to implement
- ▶ Enums
- Anyone can implement, all can use
- Generic Arrow-native interactions

#### **Wrappers for ease of use**

- *▶ adbc/sqldriver* wrap any ADBC driver to be compatible with standard database/sql pkg
- *▶ adbc/drivermgr* CGO connection to dynamically load any ADBC shared library

### **Equivalent Concepts**

Compare with other APIs

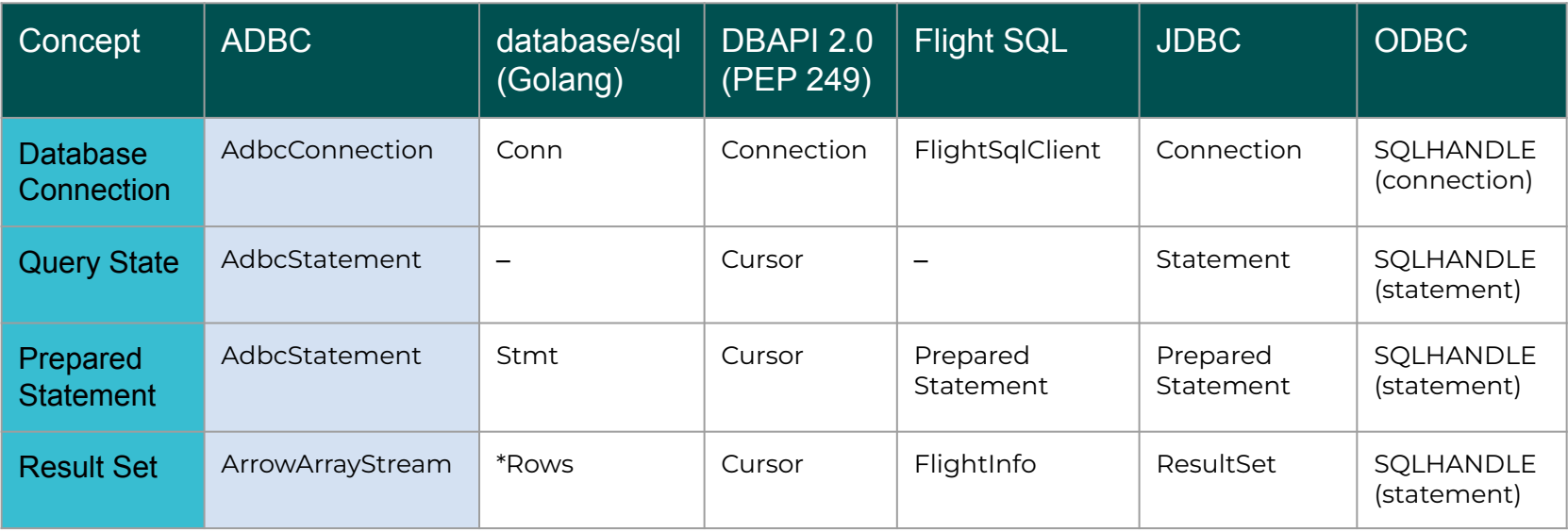

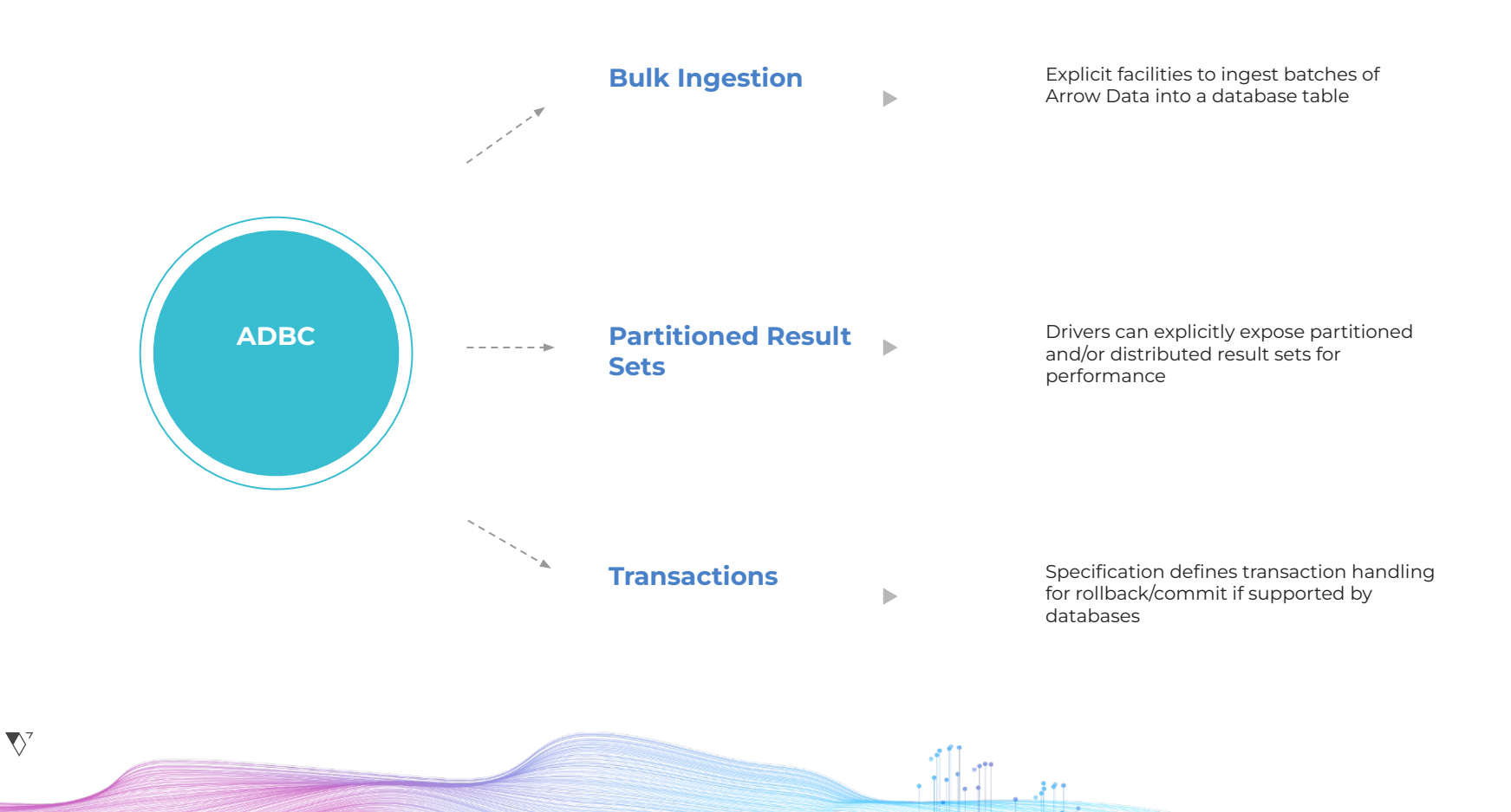

22

### **Want more info?**

<https://arrow.apache.org/adbc/>

More on Apache Arrow:<https://arrow.apache.org/docs/>

Or get my book!

 $\nabla^7$ 

Examples in multiple languages: Python / C++ / Go Practical Examples for Arrow Flight and other Data Science workflows

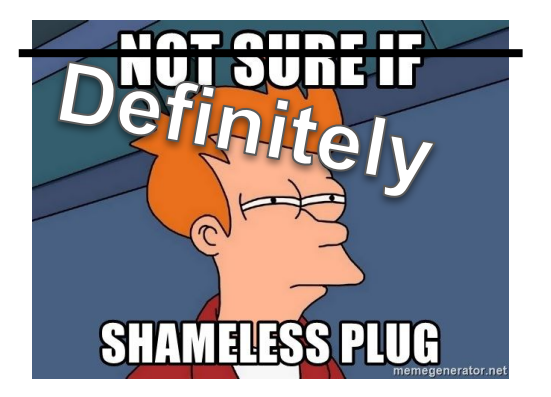

Amazon Link for the Book: [buff.ly/3OcoxyB](https://t.co/jQzOWJA5FJ) *"In-Memory Analytics with Apache Arrow"*

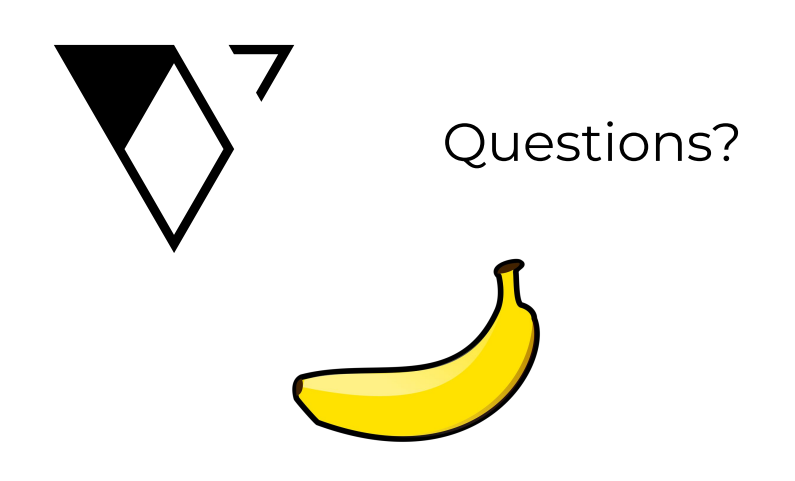

 $\cdot$ illan

 $\bigtriangledown$ 

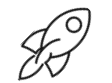

### **Thank You!**

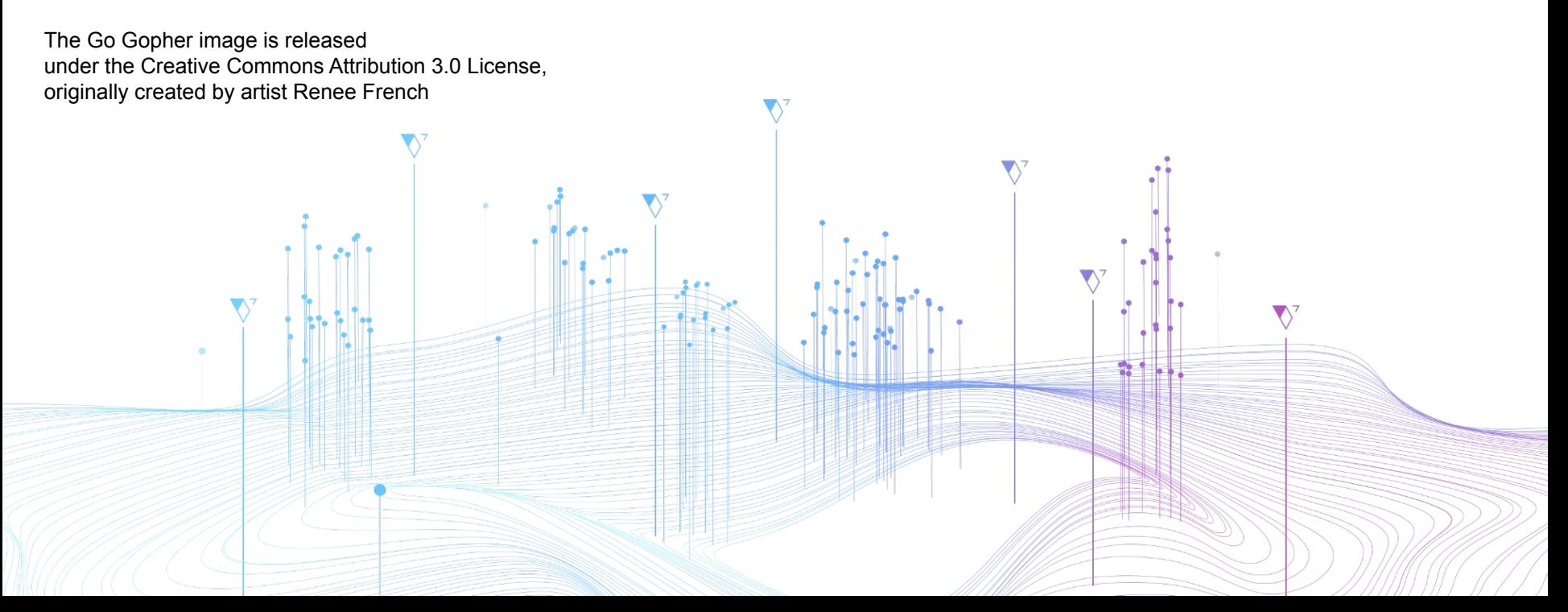

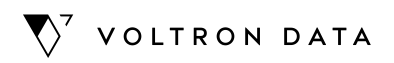

# **Title Here**

 $\mathbf{V}^7$ 

XX Month, 2022

By: Design Team

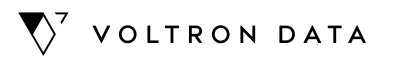

# **Template Guidelines**

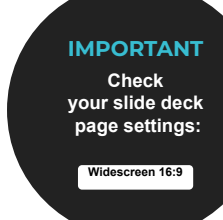

27

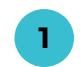

Create **new slides** and copy any element for your presentations.

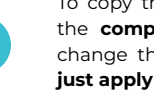

To copy the footer you must copy/import the **complete slide** and if you'd like to change the background ,  $90^{\circ}$  Cut **just apply the layout** that  $\Box$  Copy fits the most to your content. □ Paste

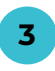

**2**

All of this **text boxes are editable.** You can modify their content, however **you can't use new styles.** Here's you'll find from simple text, titles and diagrams.

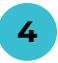

**You must respect** the color palette, default style, typography and location of the main titles for a presentation with **sequential design.**

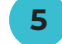

When you hide a slide, **move it to the end** of the reel to avoid numbering errors.

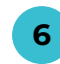

**If you need** an organizer, graphic, iconography or Headshot that adapts to the format of your presentation, tag me in a comment with the mail luis@voltrondata.com

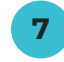

**Check the resources** to create slides included at the end of the presentation. Let's keep the Voltron Data style to be aligned with the brand.

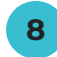

Review the version of the templates <sup>&</sup>gt;**[Voltron Data Template Green](https://docs.google.com/presentation/d/1_934jYe04imOIMGHJ098TZgcGWXSE33SUU_Imq8yLnE/edit#slide=id.g13d81c946b1_0_18171) 8**

 $\nabla^7$ 

Subtitles or short description here. **01. Subtitles** Or short description here.

**02. Subtitles** Or short description here.

**03.**

**Subtitles** Or short description here.

**04.**

**Subtitles** Or short description here.

**05.**

**Subtitles** Or short description here.

Subtitles or short description here.

#### **Add important fact.**

### **Agenda**

Subtitles or short description here.

- **▶ Item 01**
- **▶ Item 02**
- **▶ Item 03**
- **▶ Item 04**
- **▶ Item 05**

 $\nabla^7$ 

- ▶ Item 01
- $\blacktriangleright$  Item 02
- ▶ Item 03
- ▶ Item 04
- ▶ Item 05

Subtitles or short description here.

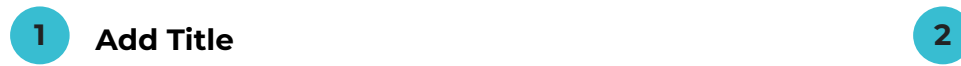

Subtitles or short description here.

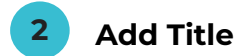

Subtitles or short description here.

**Add important fact.**

Subtitles or short description here.

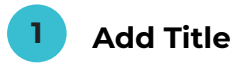

Subtitles or short description here.

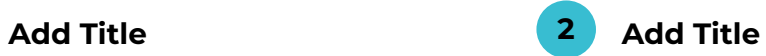

Subtitles or short description here.

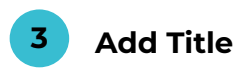

Subtitles or short description here.

#### **Add important fact.**

 $\nabla^7$ 

**Add subtitle or phrase...**

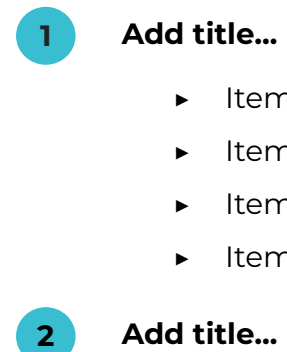

- ▶ Item 01
- ▶ Item 02
- ▶ Item 03
- ▶ Item 04

 $2<sup>7</sup>$ 

**Add title...**

- ▶ Item 01
- ▶ Item 02
- ▶ Item 03
- ▶ Item 04

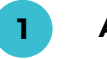

#### **Add title...**

- ▶ Item 01
- ▶ Item 02
- ▶ Item 03
- ▶ Item 04

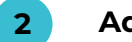

#### **Add title... 4**

- ▶ Item 01
- ▶ Item 02
- ▶ Item 03
- ▶ Item 04

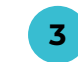

#### **Add title...**

- ▶ Item 01
- ▶ Item 02
- ▶ Item 03
- ▶ Item 04

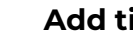

#### **Add title...**

- ▶ Item 01
- ▶ Item 02
- ▶ Item 03
- ▶ Item 04

 $\nabla^7$ 

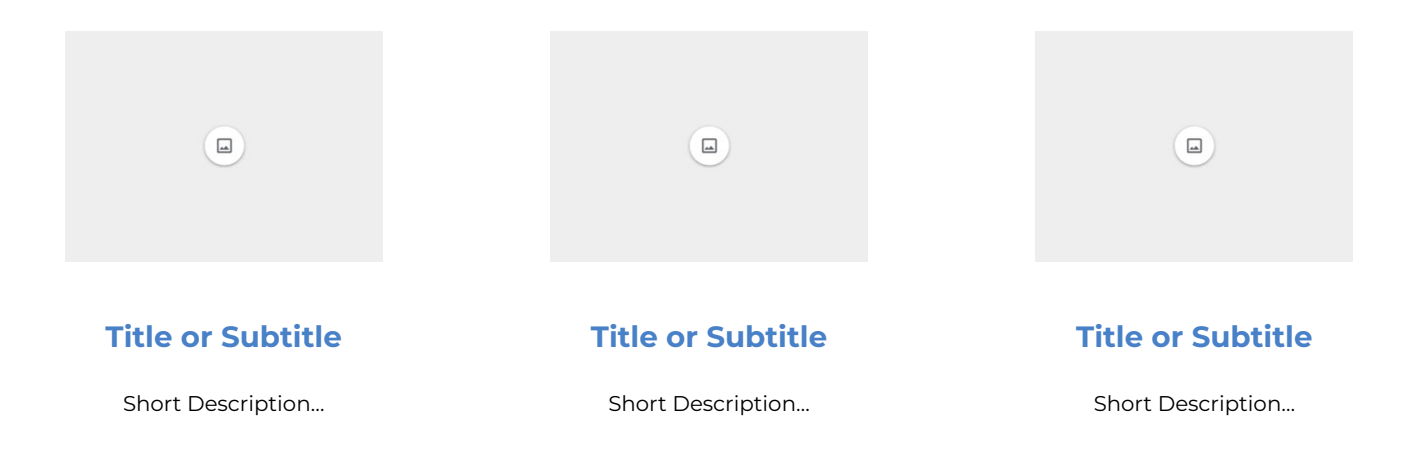

 $\nabla^7$ 

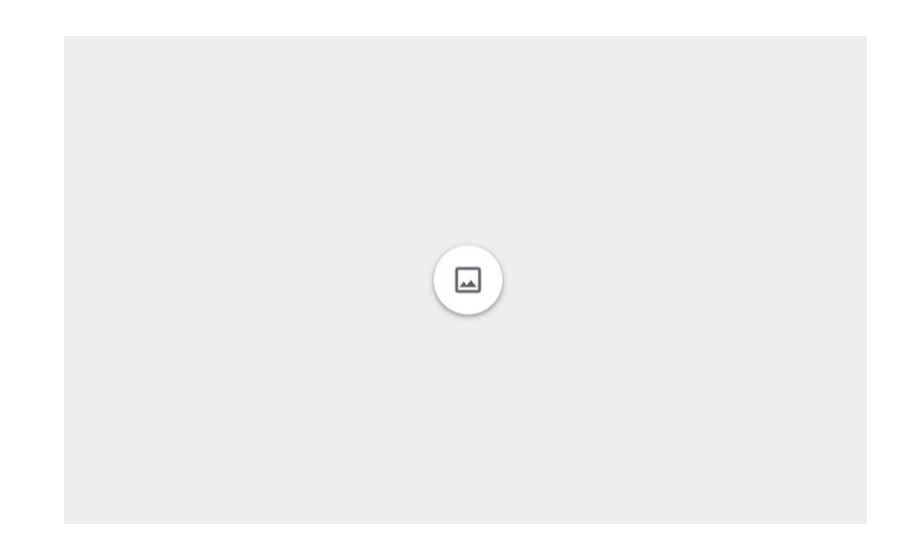

### **Add Subtitle**

**Add phrase...**
### **Add Title**

 $\boxed{\underline{\omega}}$ 

**Add phrase...**

 $, 30$ 

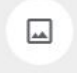

### **Add Title**

Subtitles or short description here.

### **Team**

Subtitles or short description here.

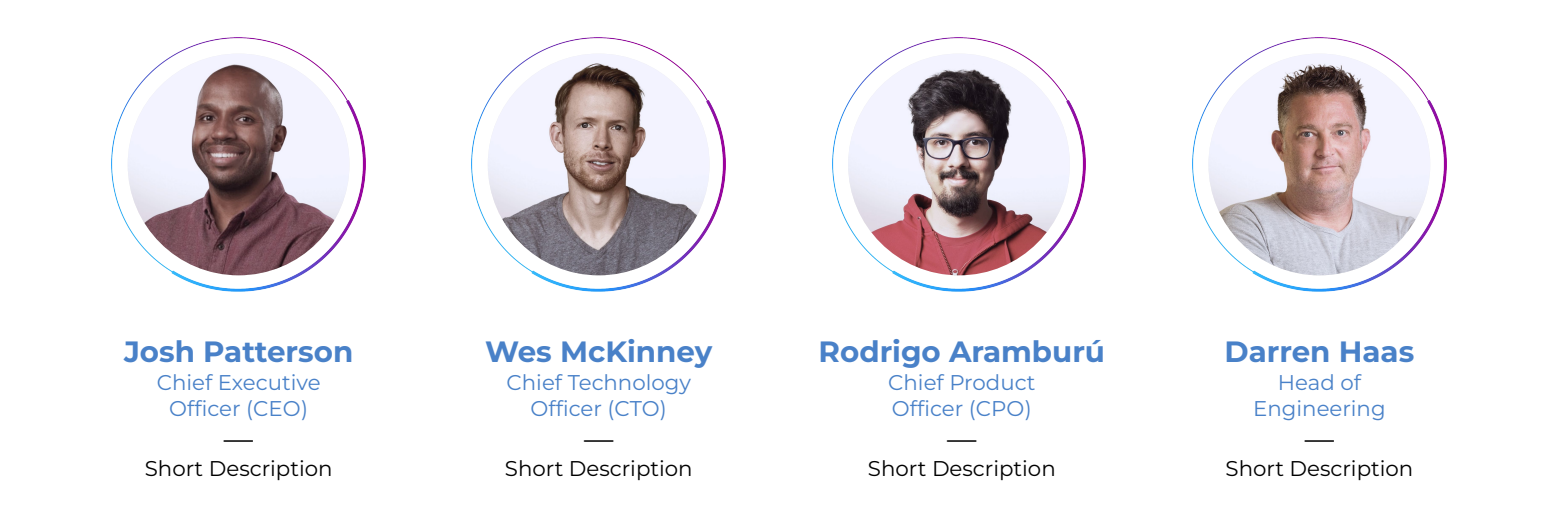

39

### **Team**

#### **Here more [headshots.](https://drive.google.com/drive/folders/1VaefZhO54UHuqtFNpYiX2lwkNu94Ul5z)**

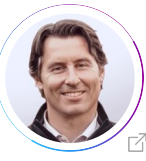

**Rich Kizer** VP Sales

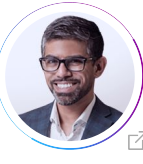

**Hussain Sultan** Field Engineering

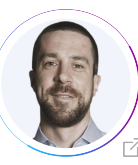

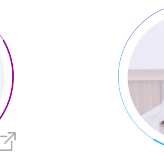

**Ian Cook** Product Manager

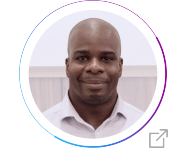

**Sekou McKissick** Senior Account

Executive

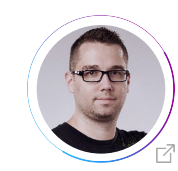

**Mike Wendt** VP Enterprise Technologies

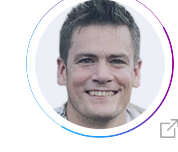

**Weston Pace** Software Engineer

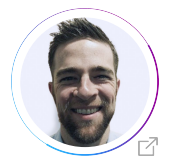

**Phillip Cloud** Principal Engineer, Languages

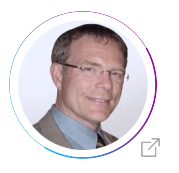

**Bob Dill** Distinguished Engineer

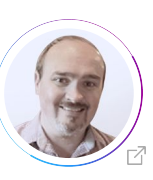

**Philip Moore** Field Engineering

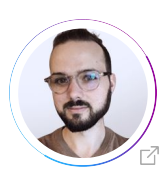

**Will Jones** Open Source Support Engineer

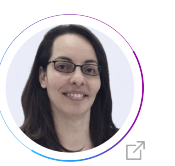

**Fernanda Foertter** Director of DevRel

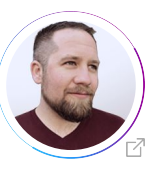

**Jonathan Keane** Engineering Manager

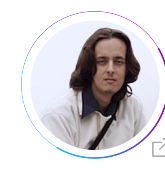

**Alessandro Molina** Director of Software Engineering

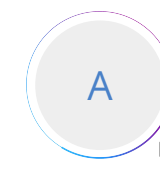

**Anja Boskovic** Open Source Support Engineer

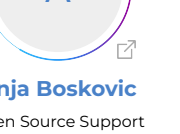

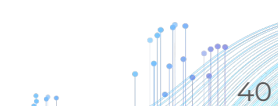

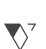

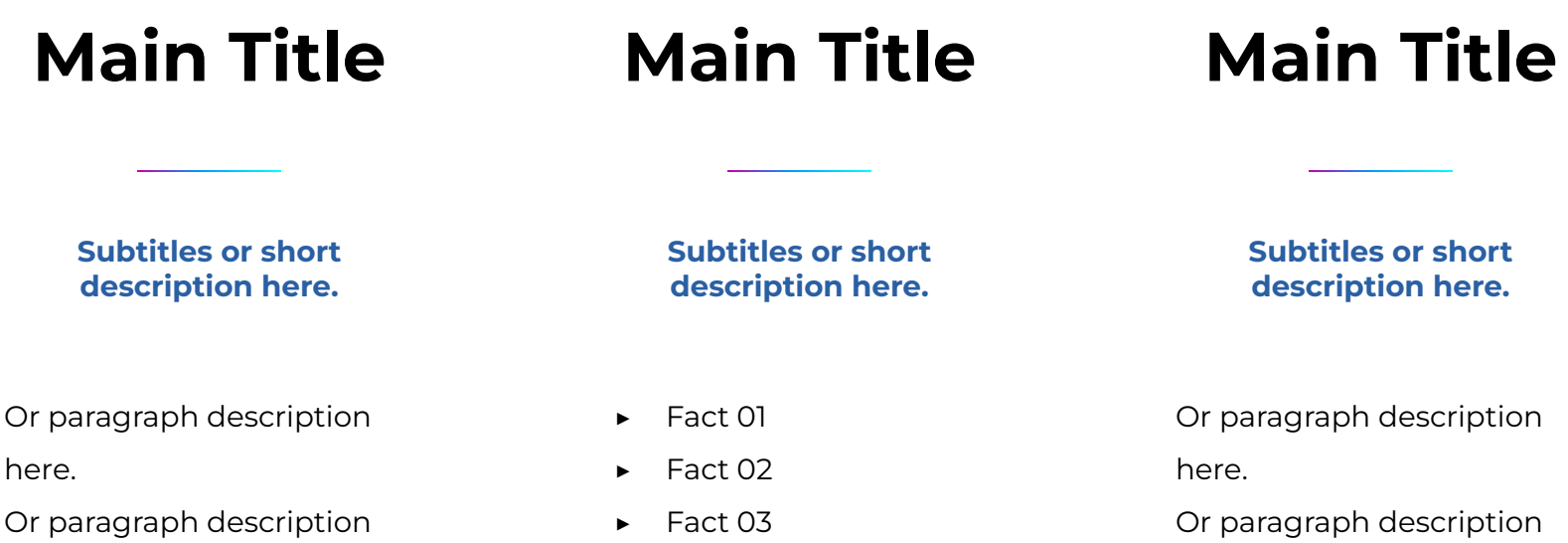

here.

▶ Fact 04

**Subtitles or short description here.**

Or paragraph description

here.

Or paragraph description

here.

# **110.000.000**

Numbers and short description here.

Subtitles or short description here.

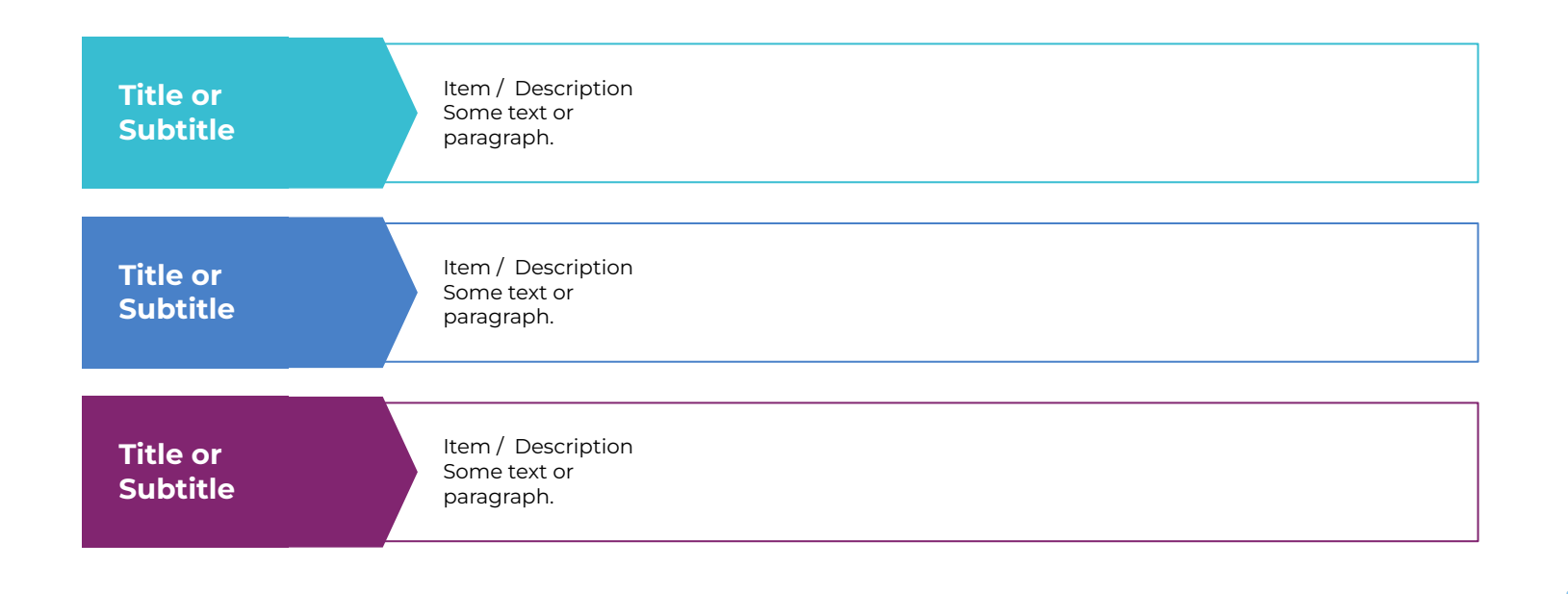

43

Subtitles or short description here.

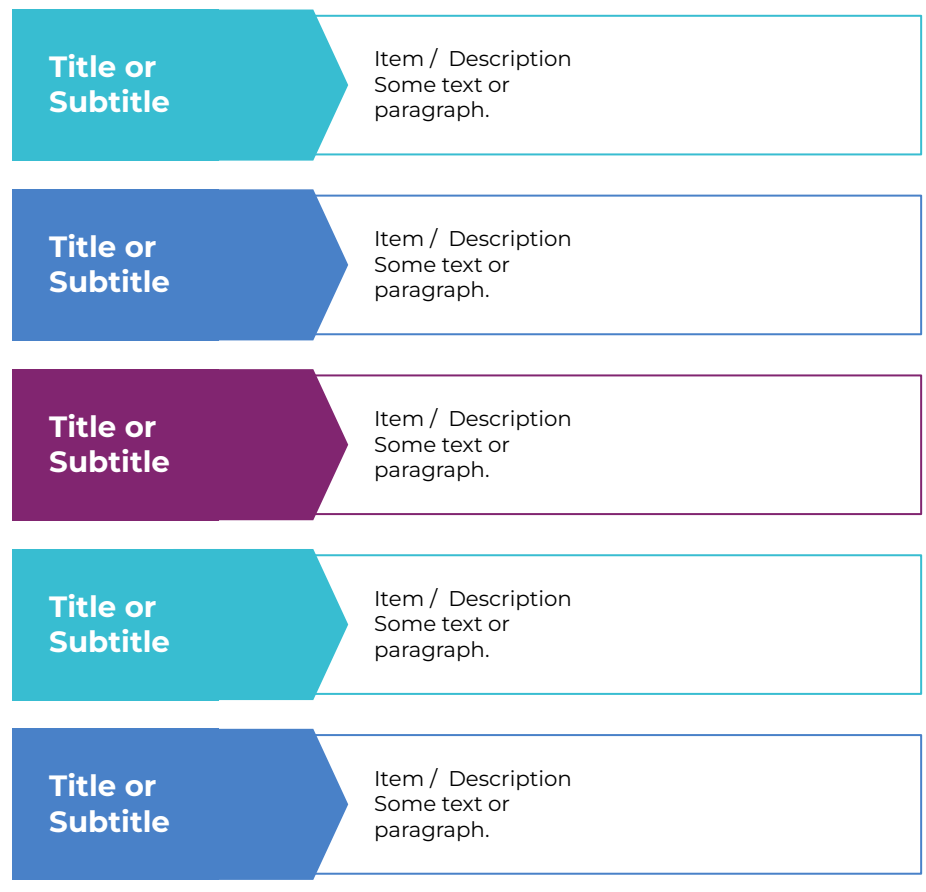

44

 $\mathcal{M}$ 

#### Subtitles or short description here.

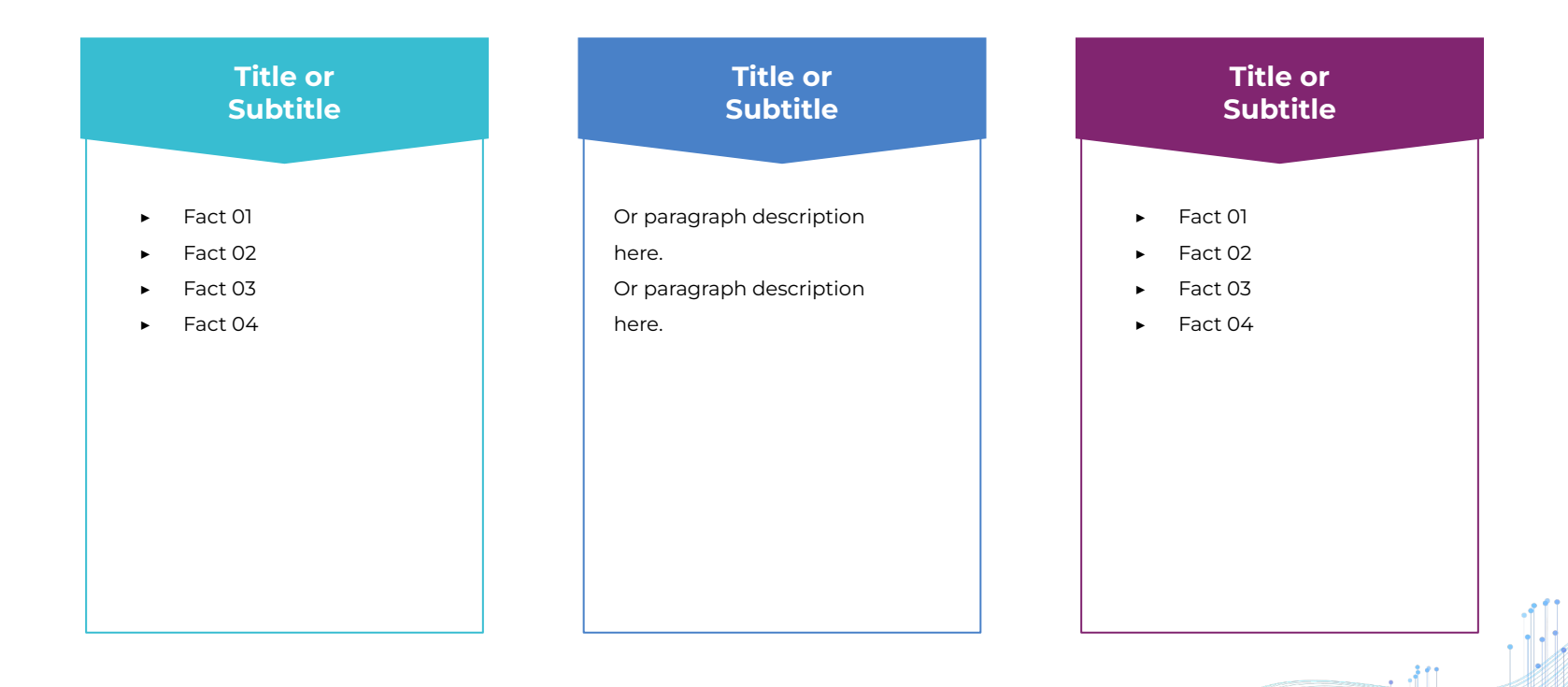

Add phrase...

- ▶ Item 01
- ▶ Item 02
- ▶ Item 03
- ▶ Item 04

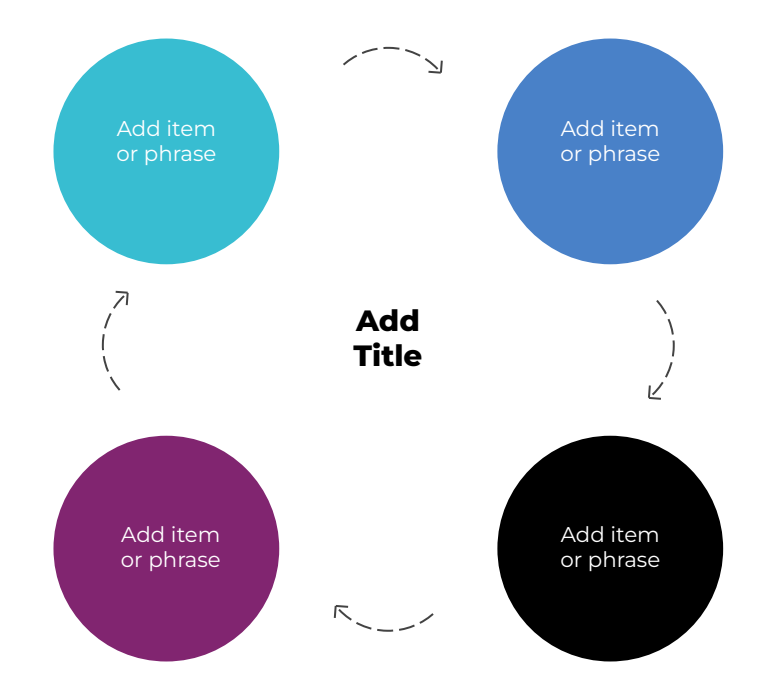

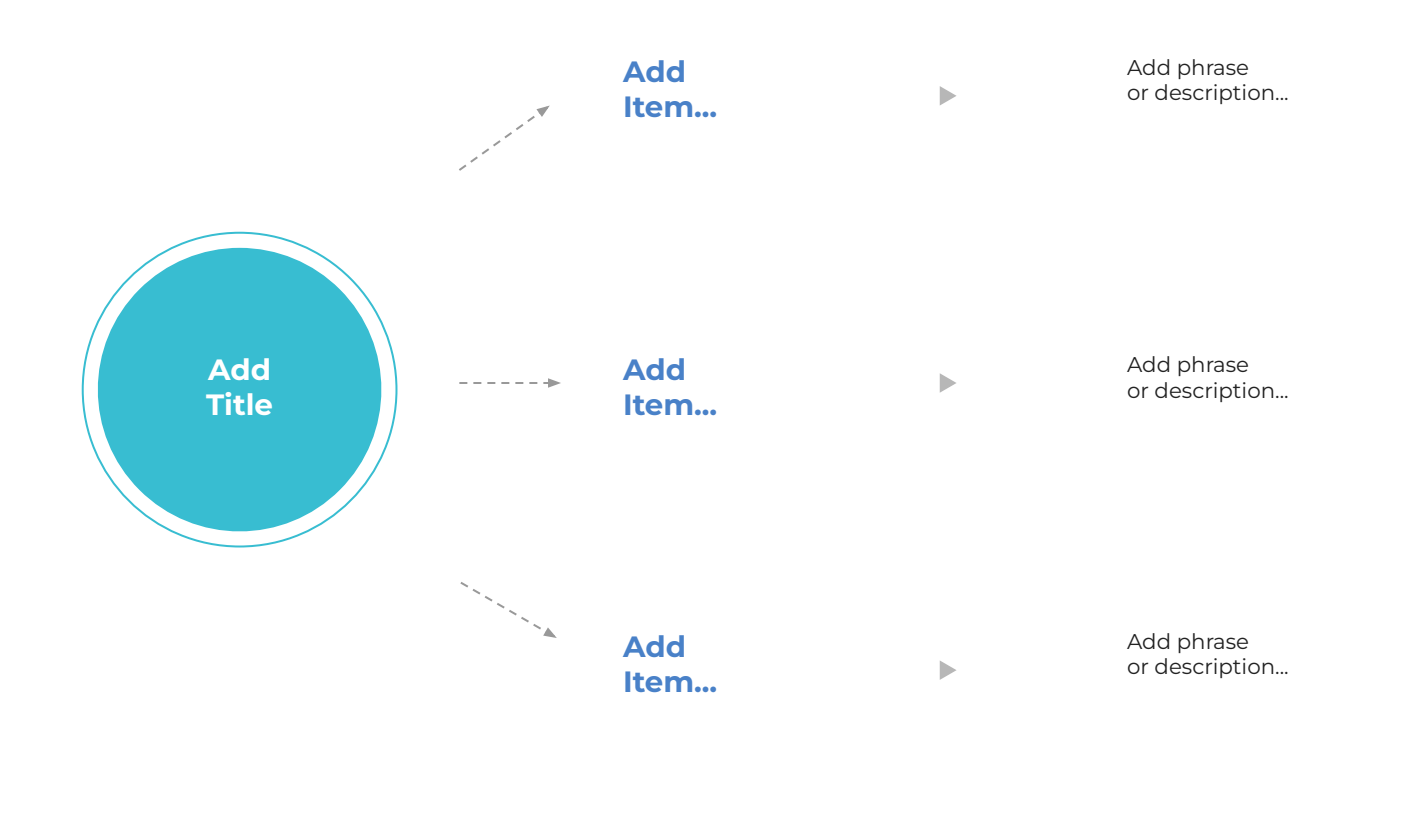

 $\ddot{.}$ 

 $\nabla^7$ 

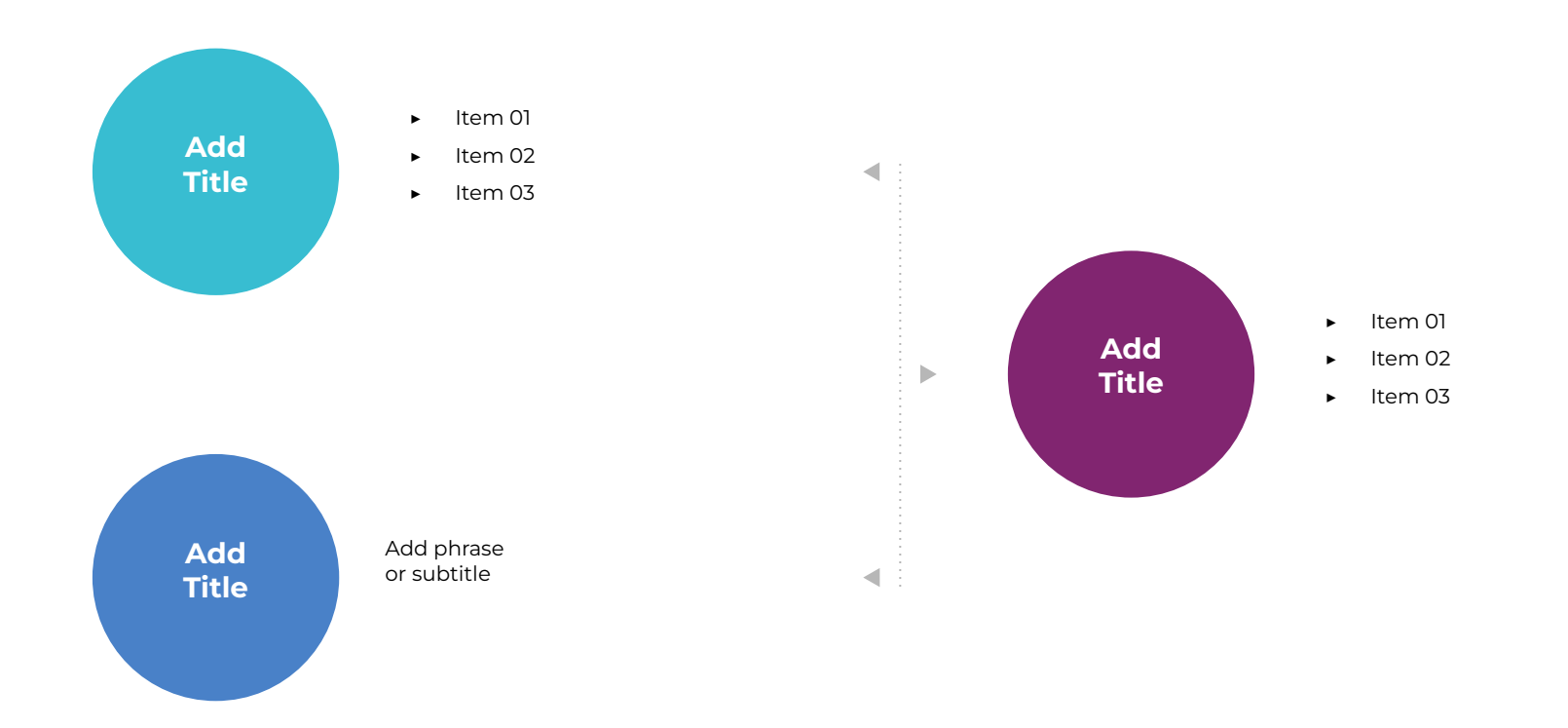

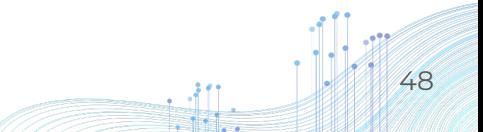

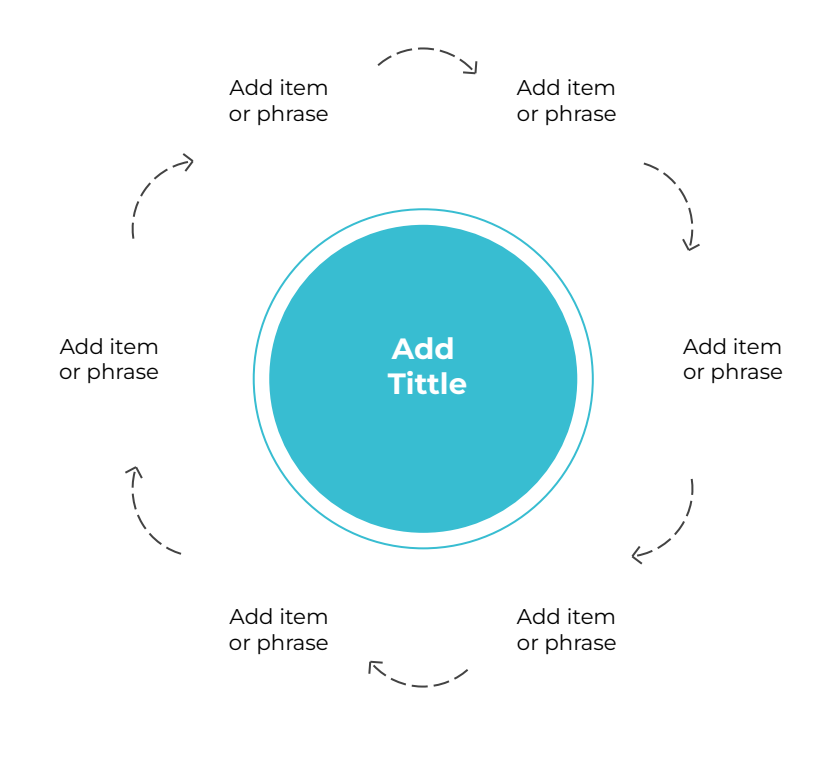

49

 $-311$ 

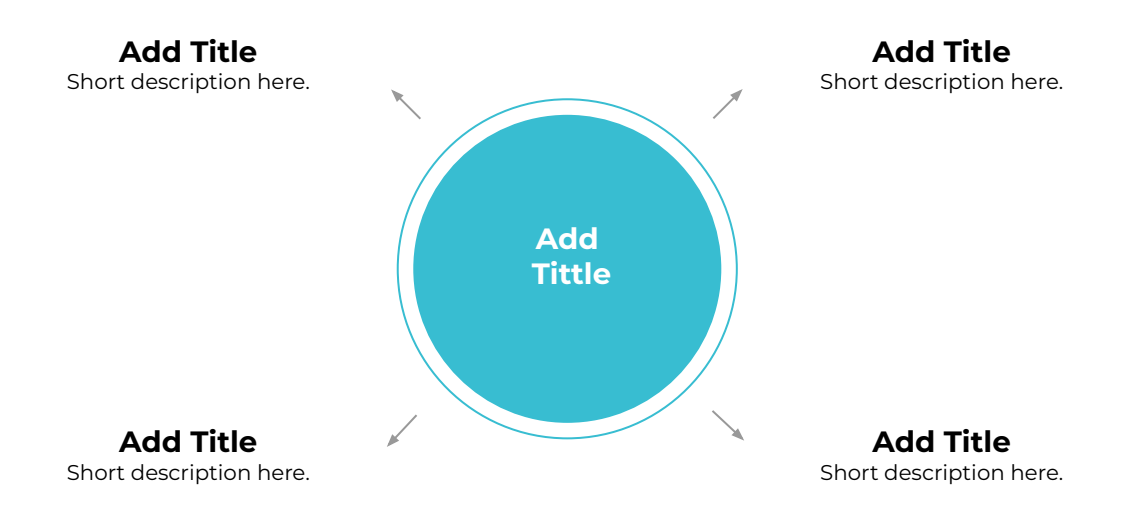

 $\nabla^7$ 

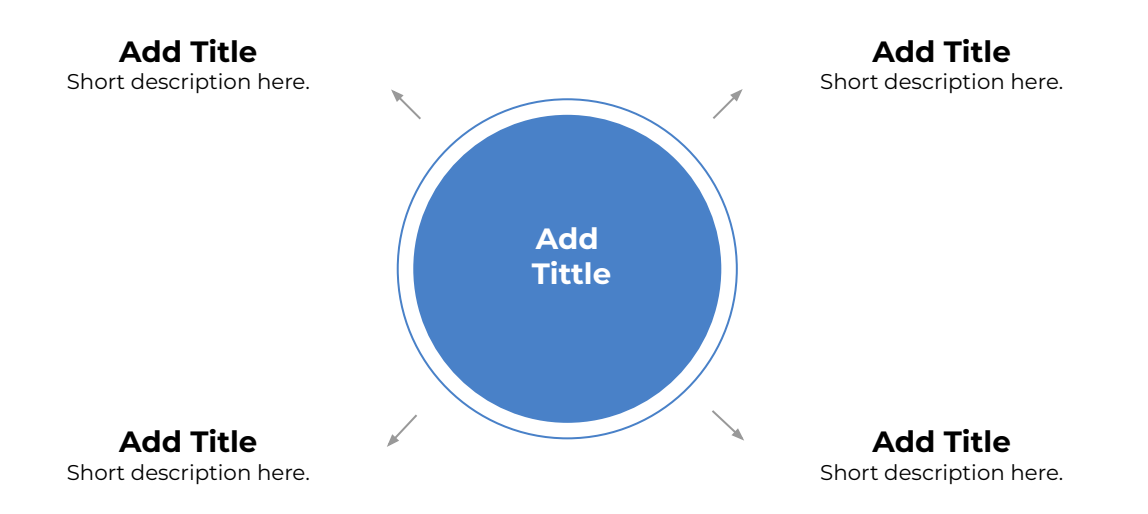

 $\nabla^7$ 

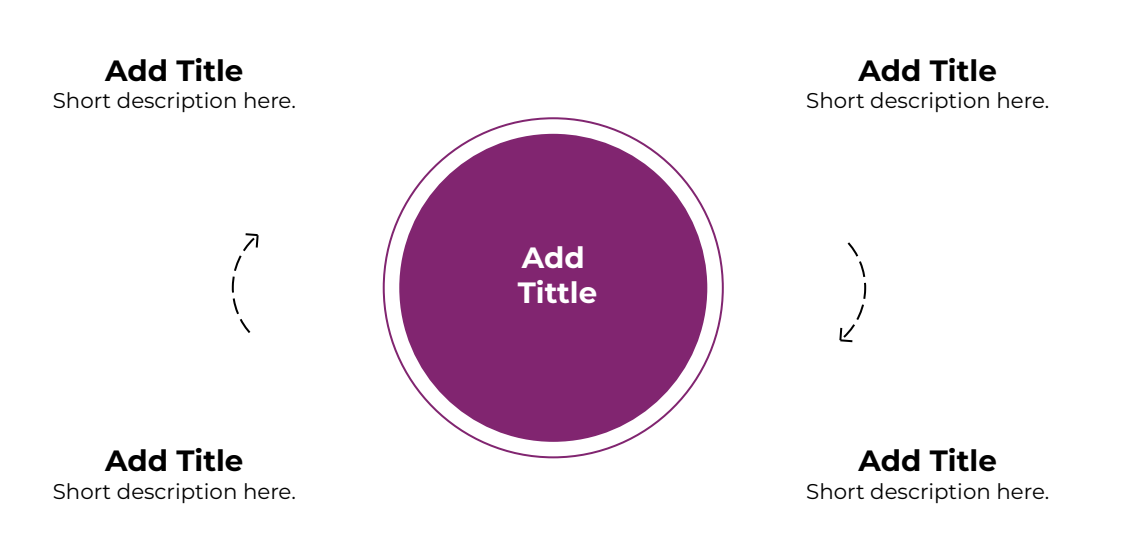

Л

 $R_{\text{max}}$ 

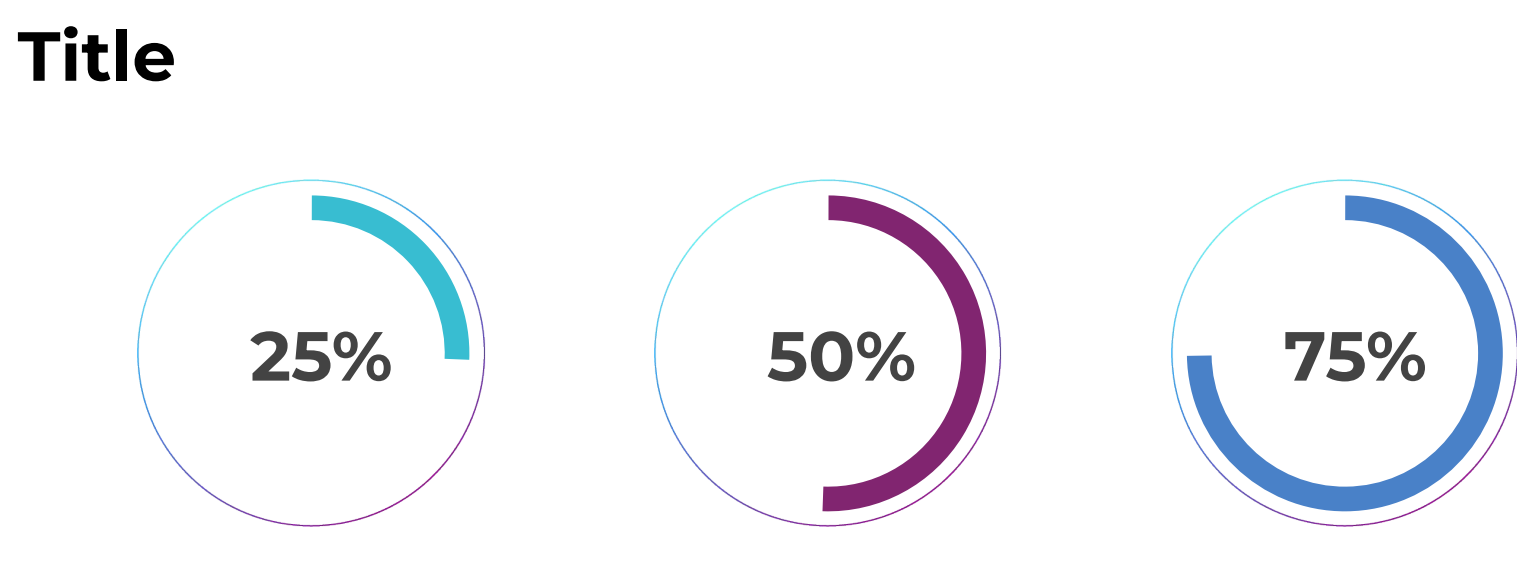

Subtitles or short description here.

Subtitles or short description here.

Subtitles or short description here.

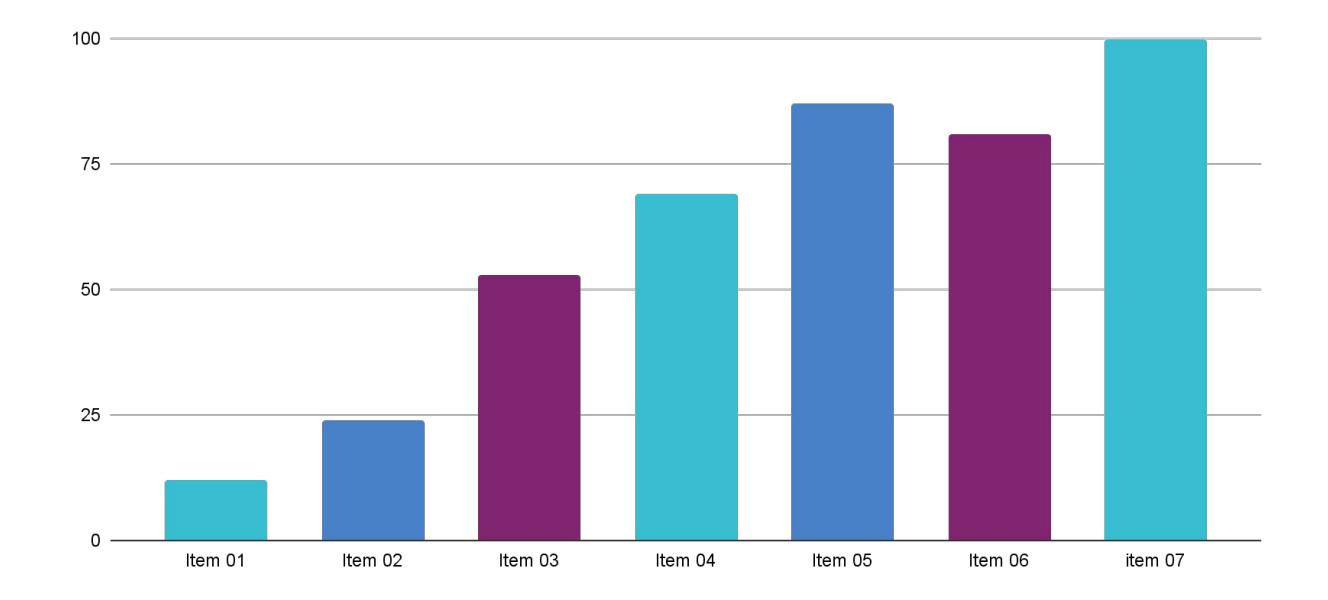

Bottom text or short description here.

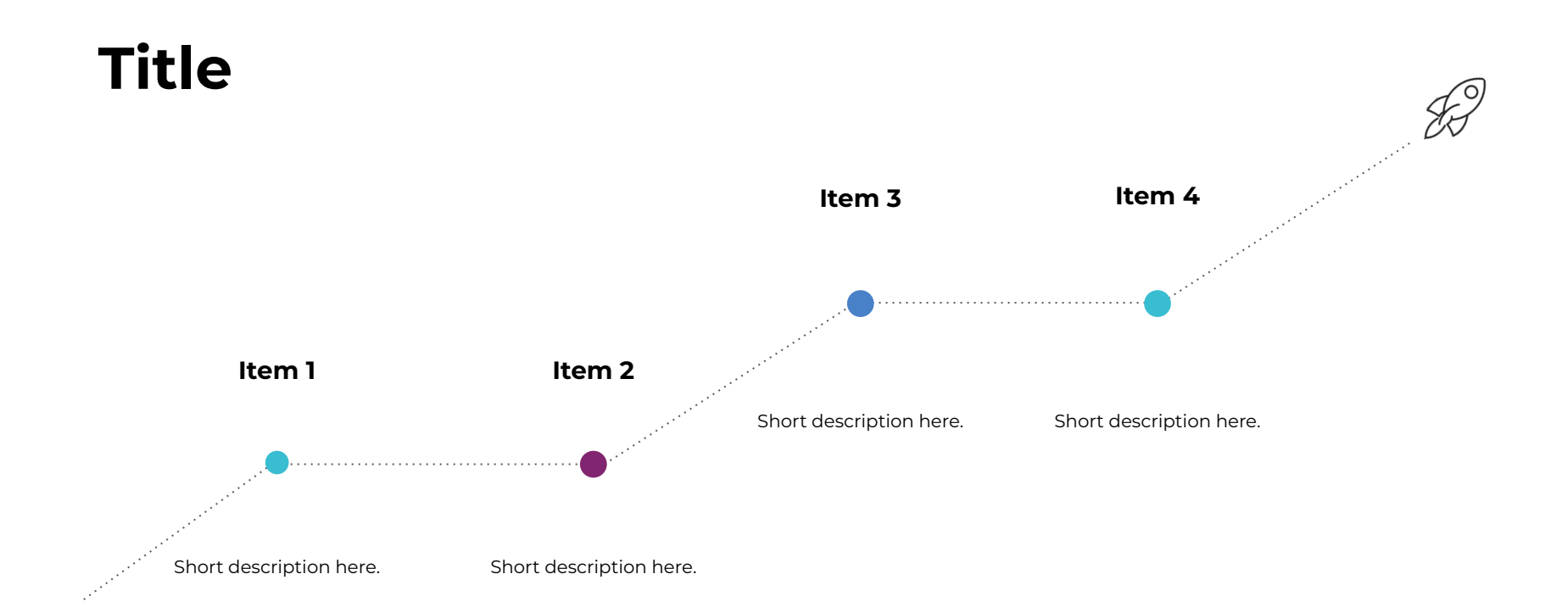

 $\nabla^7$ 

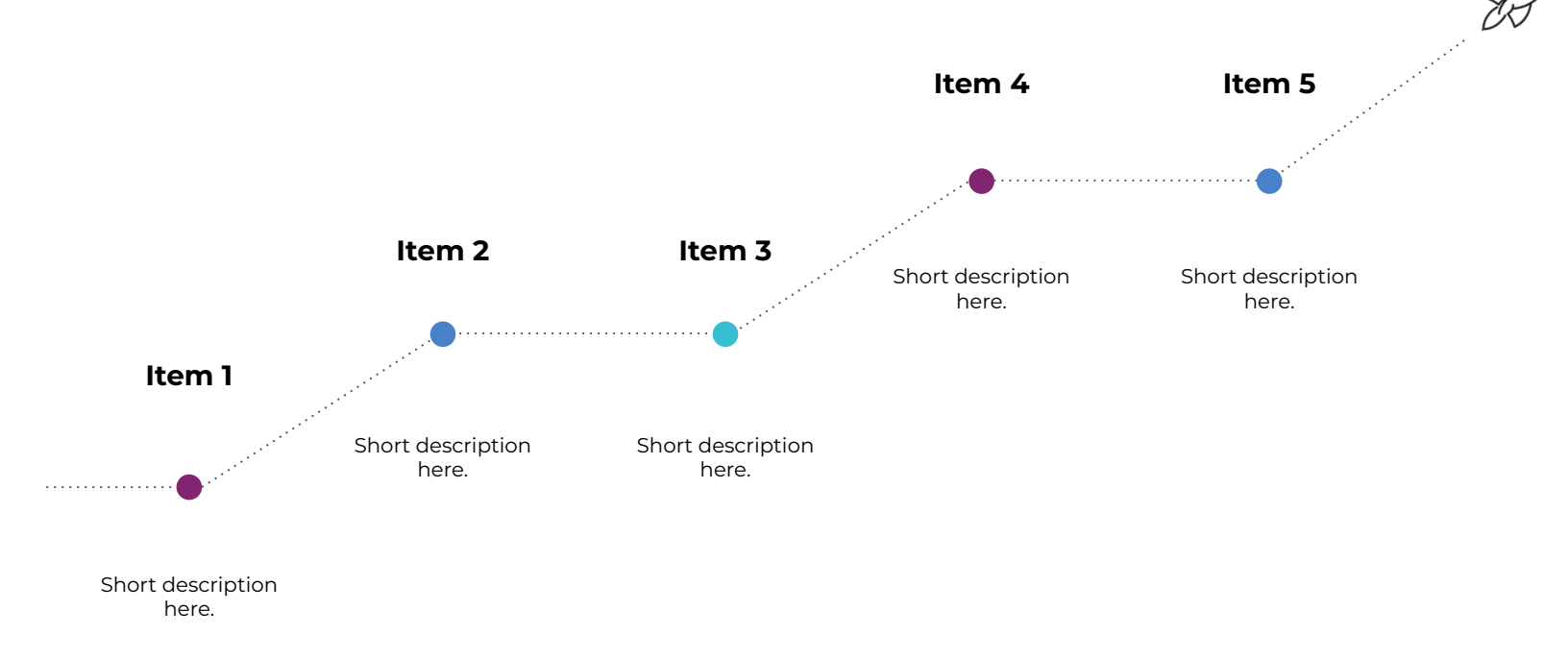

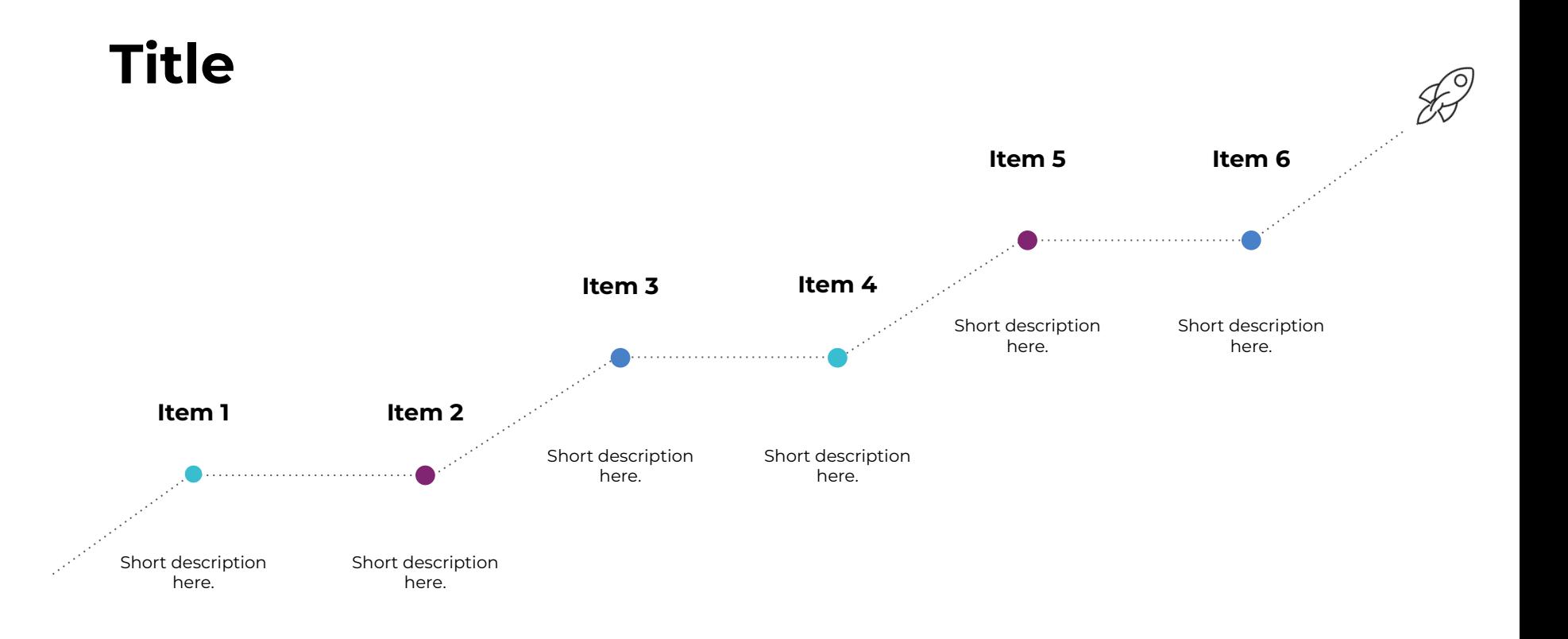

 $\nabla^7$ 

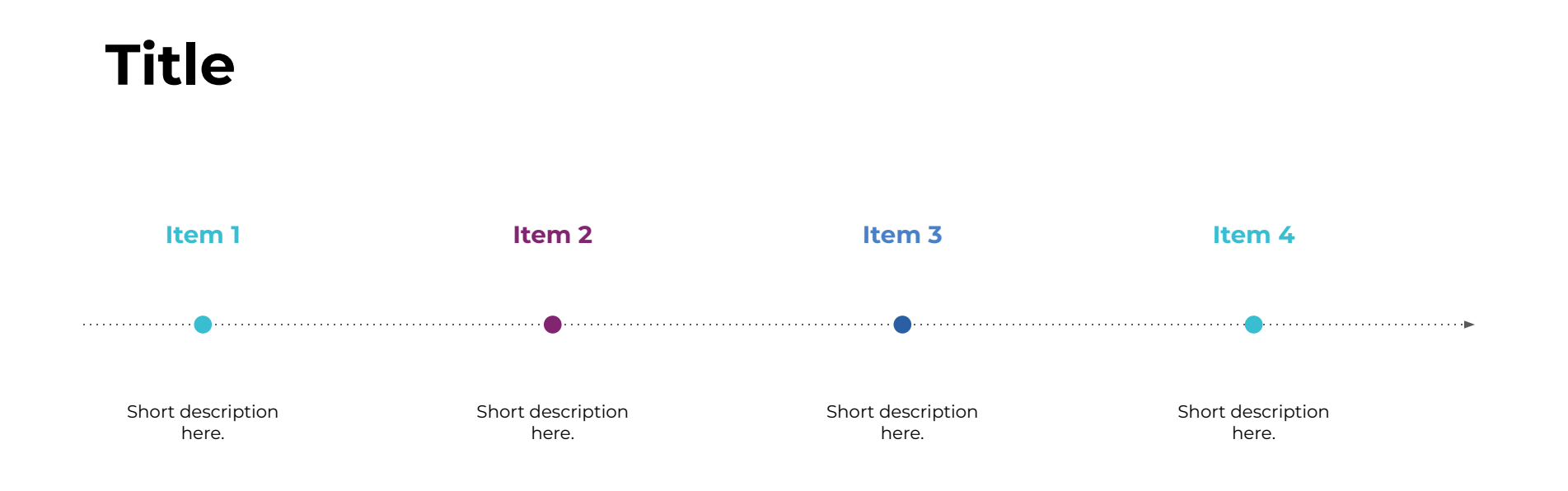

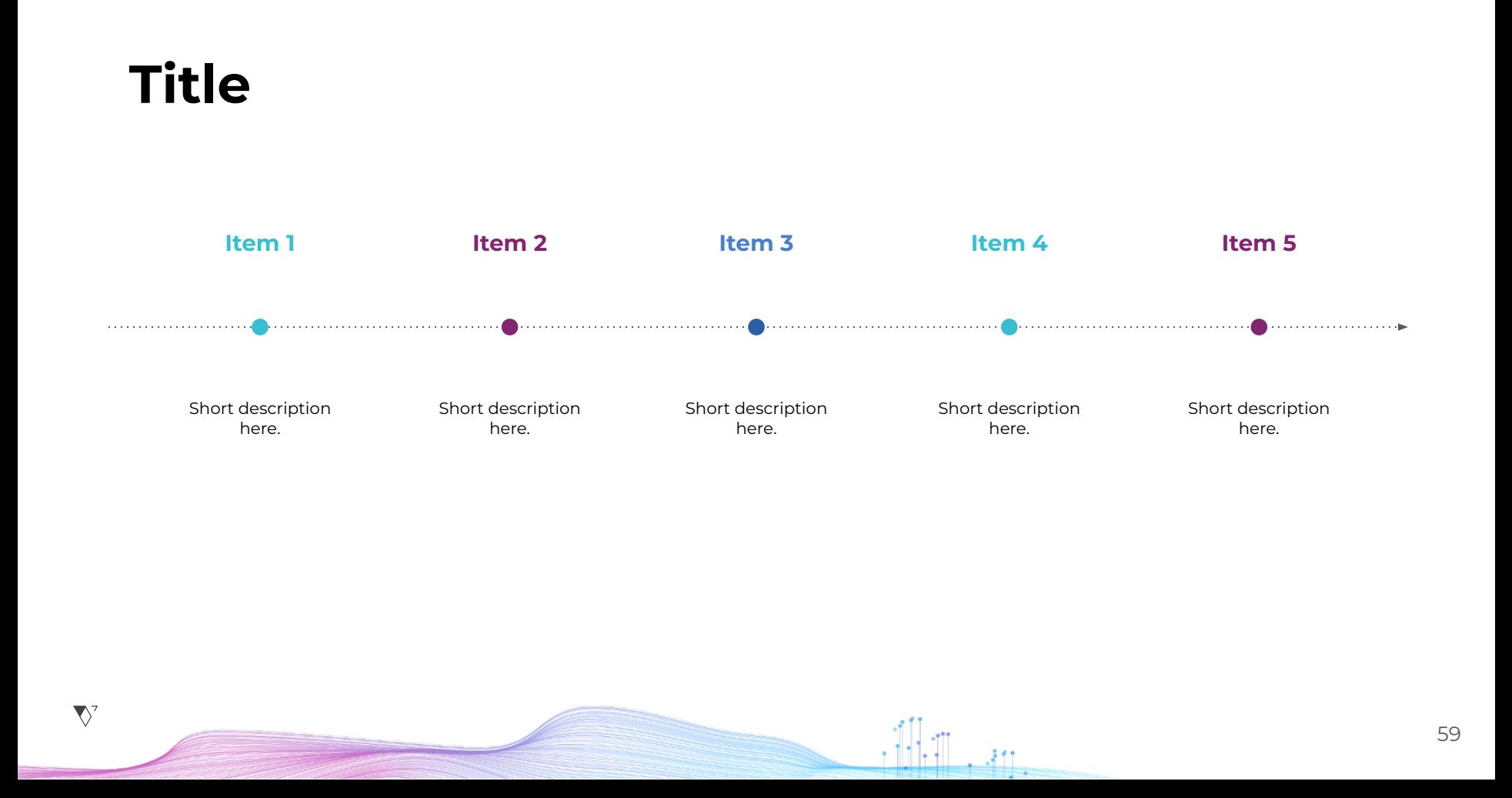

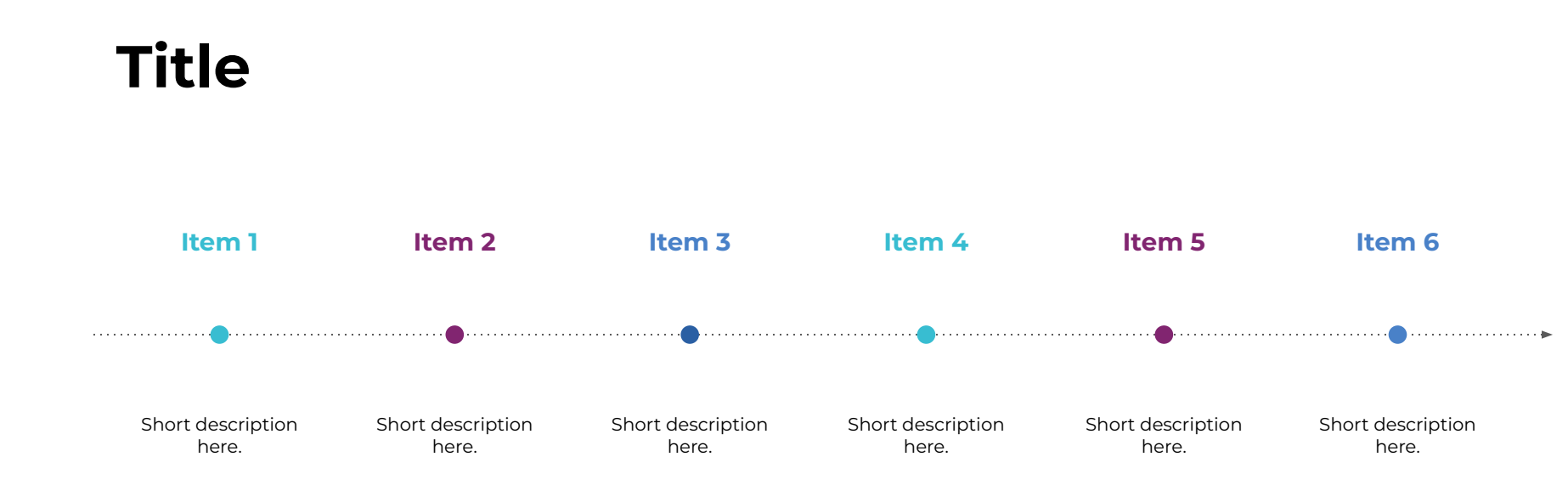

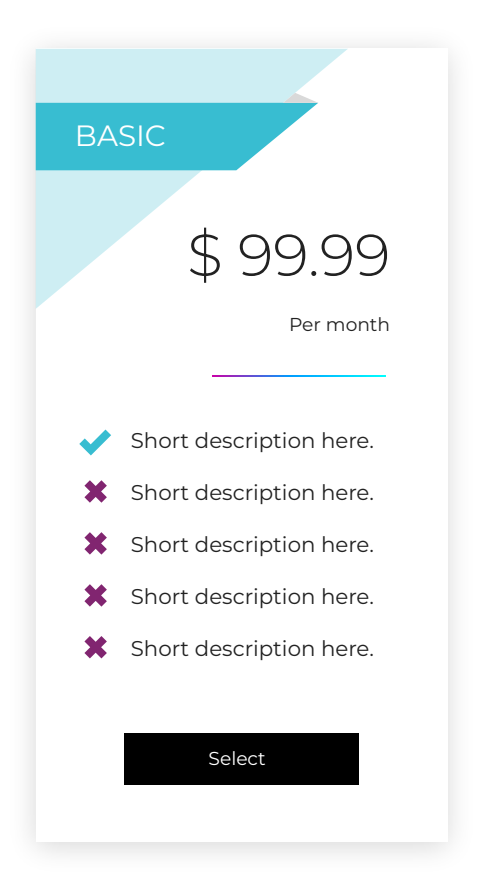

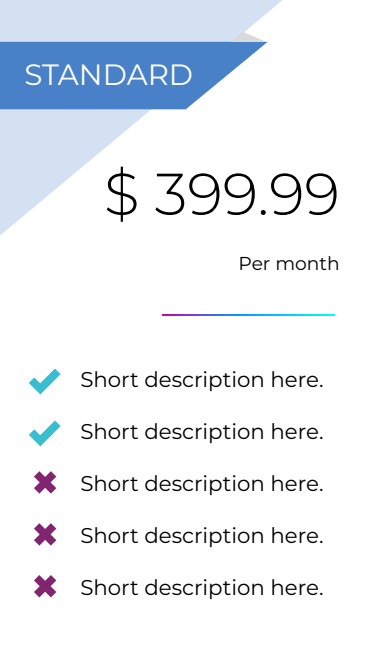

Select

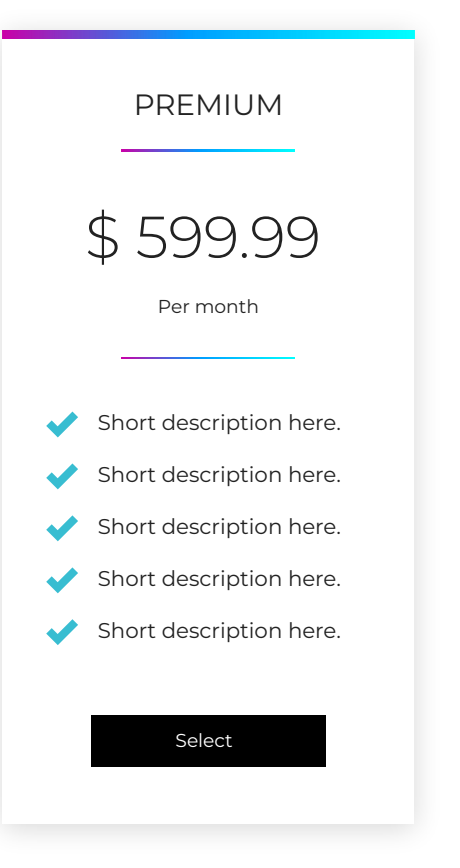

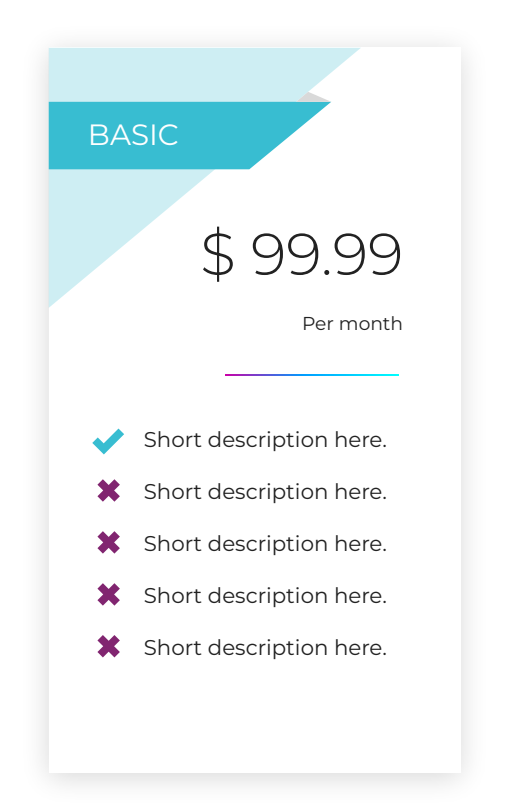

#### **STANDARD**

\$ 399.99

Per month

- Short description here.
- Short description here.
- $\boldsymbol{\mathsf{x}}$ Short description here.
- $\boldsymbol{\mathsf{x}}$ Short description here.
- $\mathbf x$ Short description here.

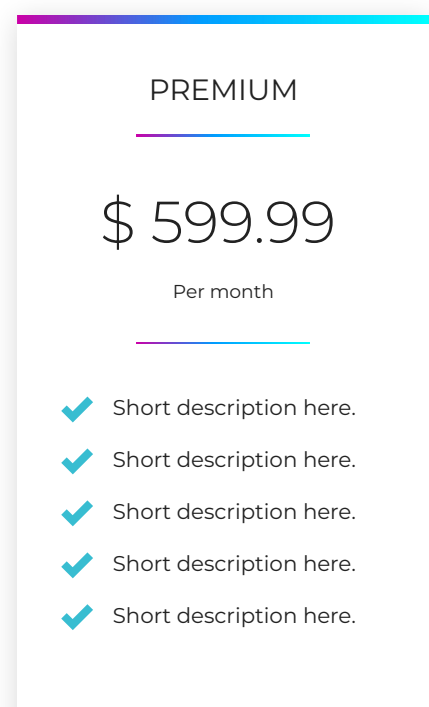

62

*Lorem ipsum dolor sit amet, consectetur adipiscing elit. Pellentesque a consequat est. Donec scelerisque mi sit amet arcu porta congue. Nulla sed iaculis risus. Maecenas faucibus, nunc in condimentum luctus, turpis ipsum sagittis dolor, in laoreet lacus neque vitae justo. Curabitur id quam pretium, consequat nunc sed.*

**''**

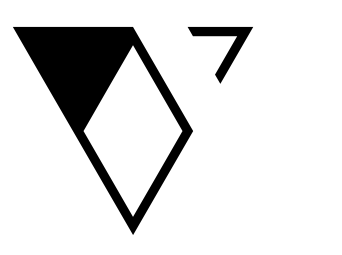

 $\bigtriangledown$ 

Questions?

 $\mathcal{M}_{\mathrm{eff}}$ 

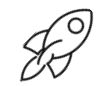

### **Thank You!**

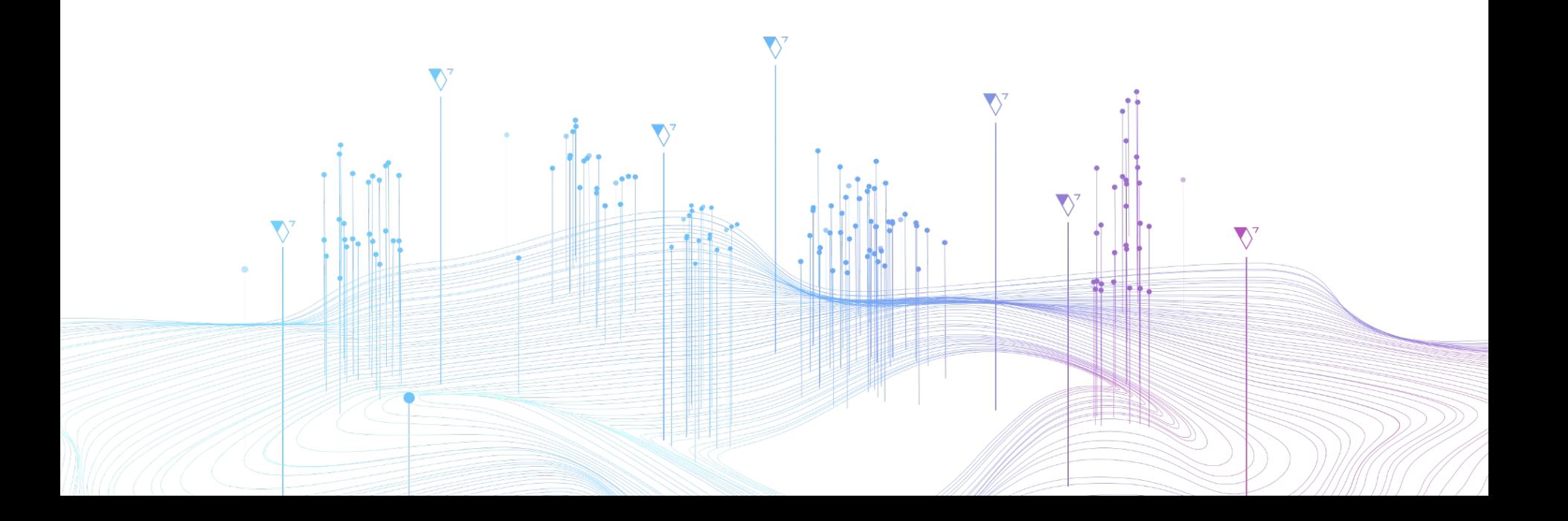

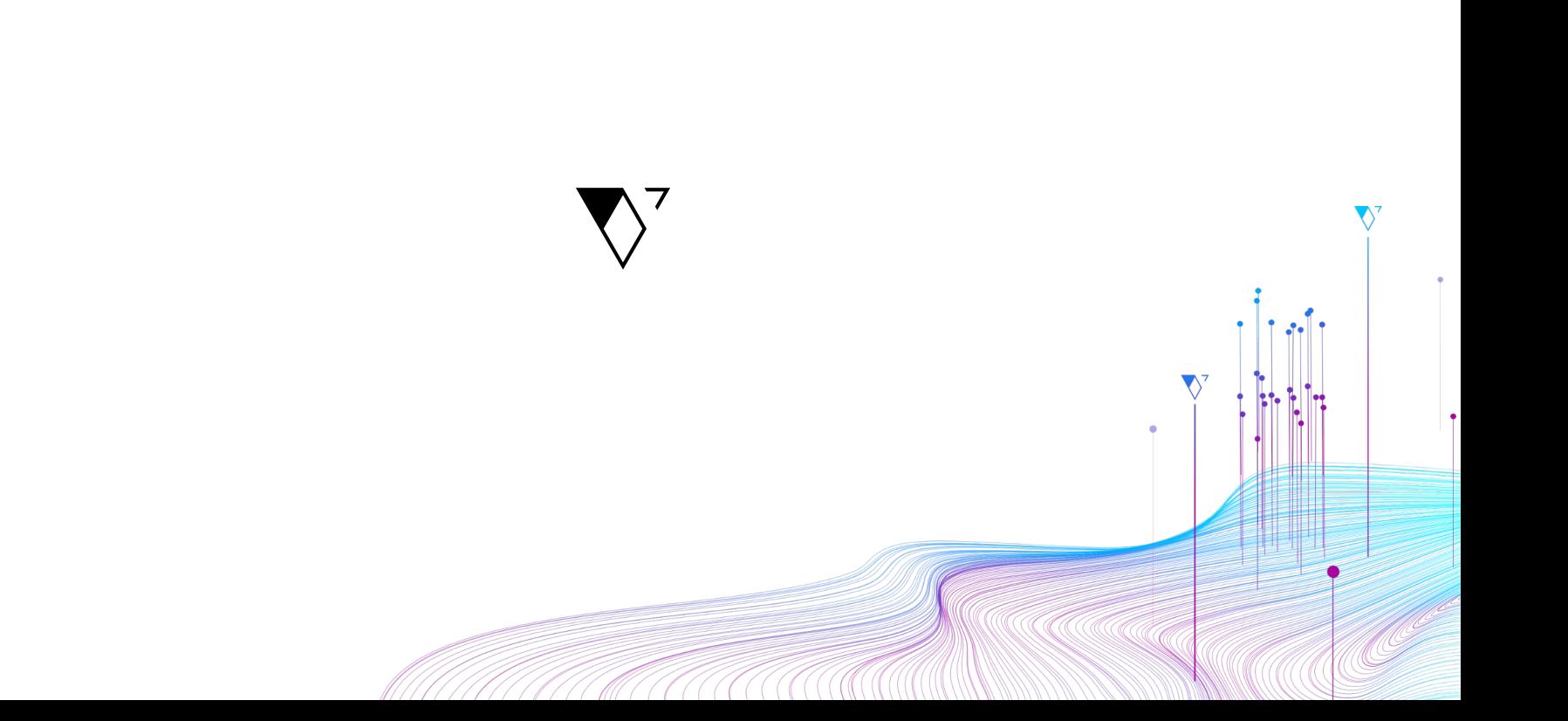

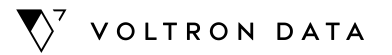

## **Resources to Create Slides**

August, 2022

By: **Design Team**

 $\nabla^7$ 

### **Transitions**

Click on the slideshow mode to view the animation in the image and text.

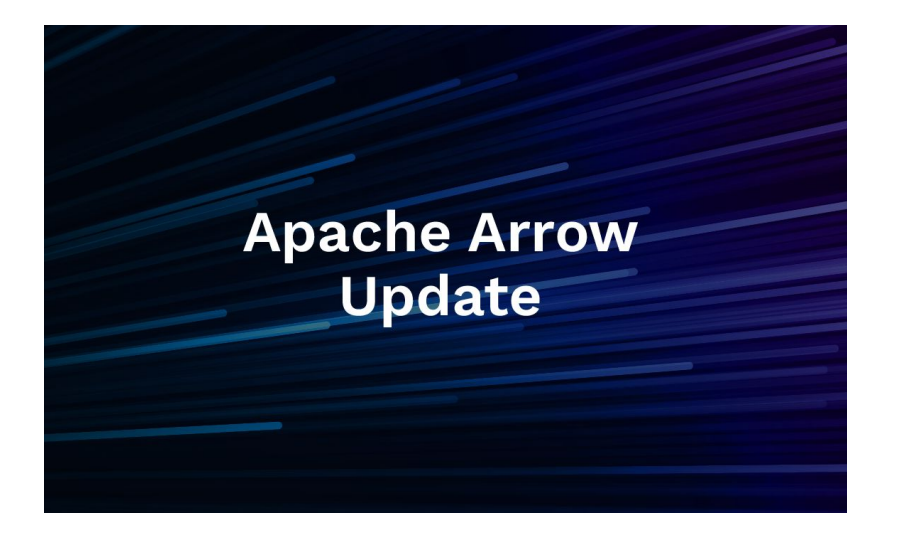

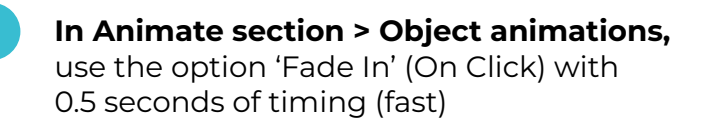

**If you need help** with this part send me an email to [luis@voltrondata.com](mailto:luis@voltrondata.com)

**2**

### **Primary Font**

Available on Google Slides.

### **Montserrat Font**

abcdefghijklmnopqrstuvwxyz ABCDEFGHIJKLMNOPQRSTUVWXYZ !@#\$%^&\*()\_+-=[];',./{}:"<>?~`

### **Secondary Fonts**

Available on Google Slides.

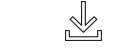

#### **Work Sans Font**

abcdefghijklmnopqrstuvwxyz ABCDEFGHIJKLMNOPQRSTUVWXYZ !@#\$%^&\*()\_+-=[];',./{}:"<>?~`

#### **Arial Font**

abcdefghijklmnopqrstuvwxyz ABCDEFGHIJKLMNOPQRSTUVWXYZ !@#\$%^&\*()\_+-=[];',./{}:"<>?~`

#### **Weights and sizes**

Maintain the font sizes pairing, leading and paragraph headlines while doing a presentation:

- Size for Title Intro : 32 px
- Size for Title Slides : 26 px
- Size for Text box : 8 and 11 px

# **#005050 #4981C8 #38BDD1 #812570 #000000** 1  $1<sup>st</sup>$  color 2<sup>nd</sup> colors **sky-blue**

### **Colors Palette**

**Dark Green**

**Black, magenta, blue and** 

70

Check the correct use of colors [here.](https://drive.google.com/file/d/11SqoOZNScTfm4QYFwWzWnMmjUFF7uT0H/view?usp=sharing)

## **Graphics A**

You can copy/paste.

Use these custom graphics if you need a backup image for your content.

You can find the icons in the formats:

**[SVG](https://drive.google.com/drive/folders/1SuskihTXSClzswprGGIFYI2K4sSamZHc) [PNG](https://drive.google.com/drive/folders/1SuUNKG78W2Hea8nNIRBMI2zCq82m6PSb)**

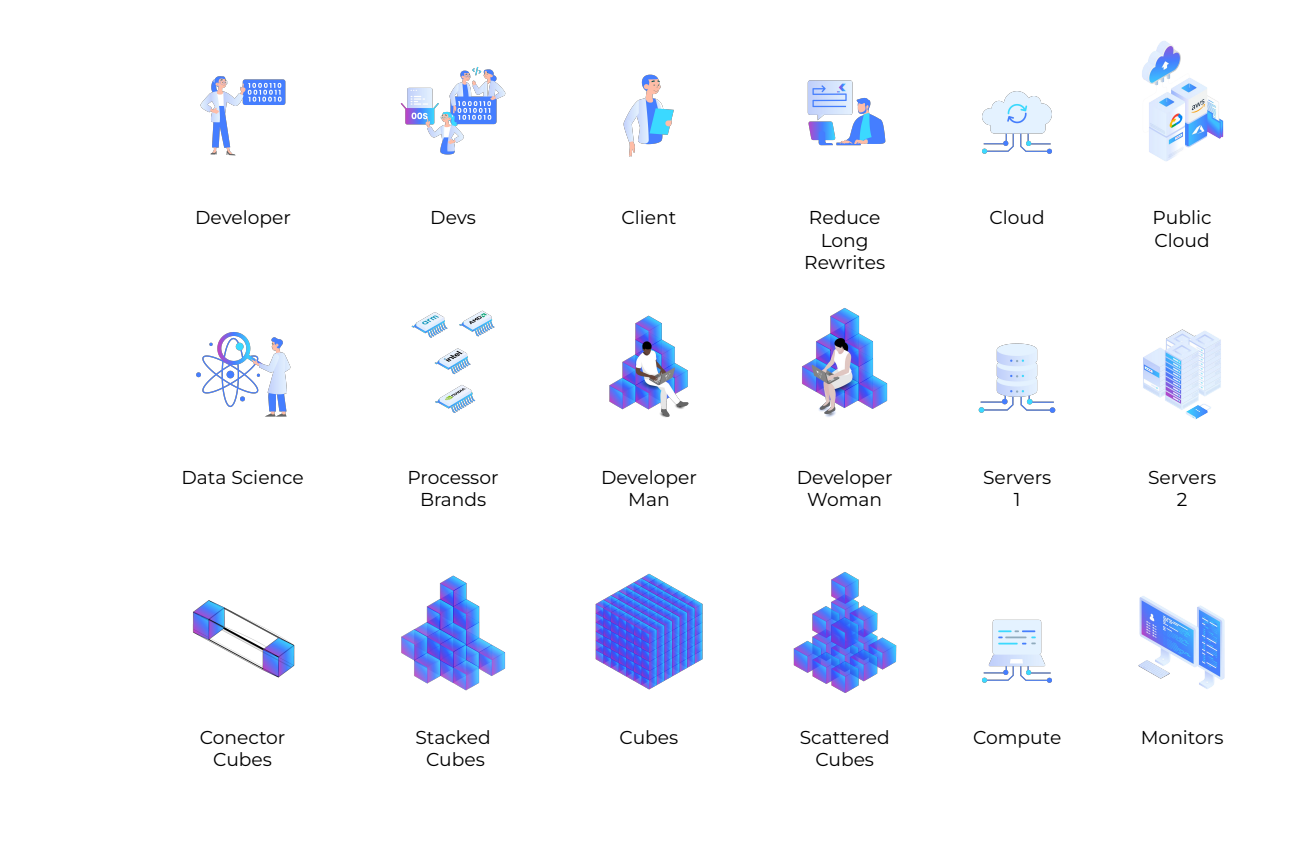

### **Graphics B**

You can copy/paste.

Use these custom graphics if you need a backup image for your content.

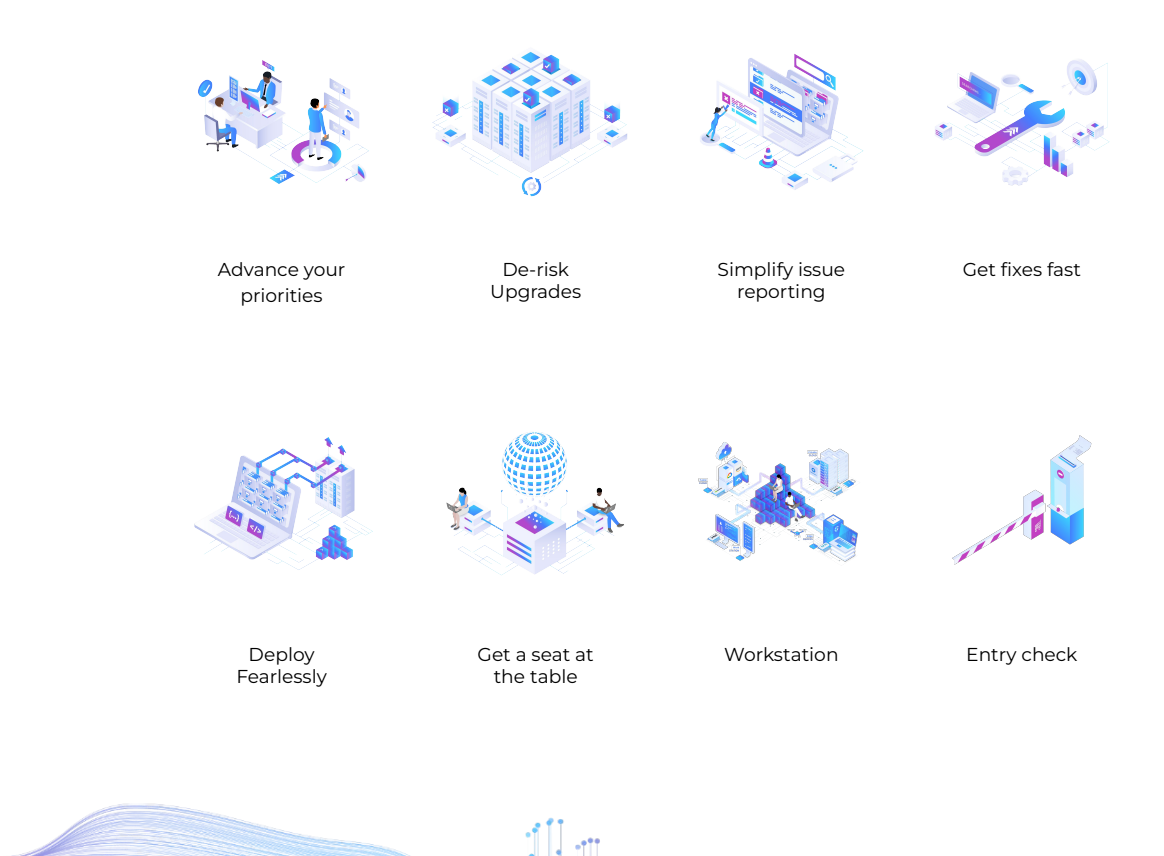

You can find the icons in the formats:

**[SVG](https://drive.google.com/drive/folders/1SuskihTXSClzswprGGIFYI2K4sSamZHc) [PNG](https://drive.google.com/drive/folders/1SuUNKG78W2Hea8nNIRBMI2zCq82m6PSb)**
# **Graphics C**

### You can copy/paste.

Use these custom graphics if you need a backup image for your content.

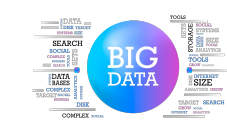

Big Data **Multiple Languages** Data Silos

Lock-in

LOC.<br>IN

You can find the graphics in the formats:

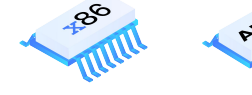

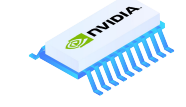

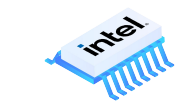

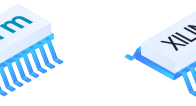

Processors

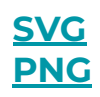

 $\nabla^7$ 

### **Icons**

You can copy/paste.

Use these custom icons if you need a backup image for your content.

You can find the icons in the formats:

**[SVG](https://drive.google.com/drive/folders/102ldcCJhlJff22Pqo37YP4-EIbNRS-uH) [PNG](https://drive.google.com/drive/folders/1BFcDOHeH6NuZ4Mu1KGUNcbo01hngpcR0)**

For more icons check this [resource.](https://www.noticons.com/)

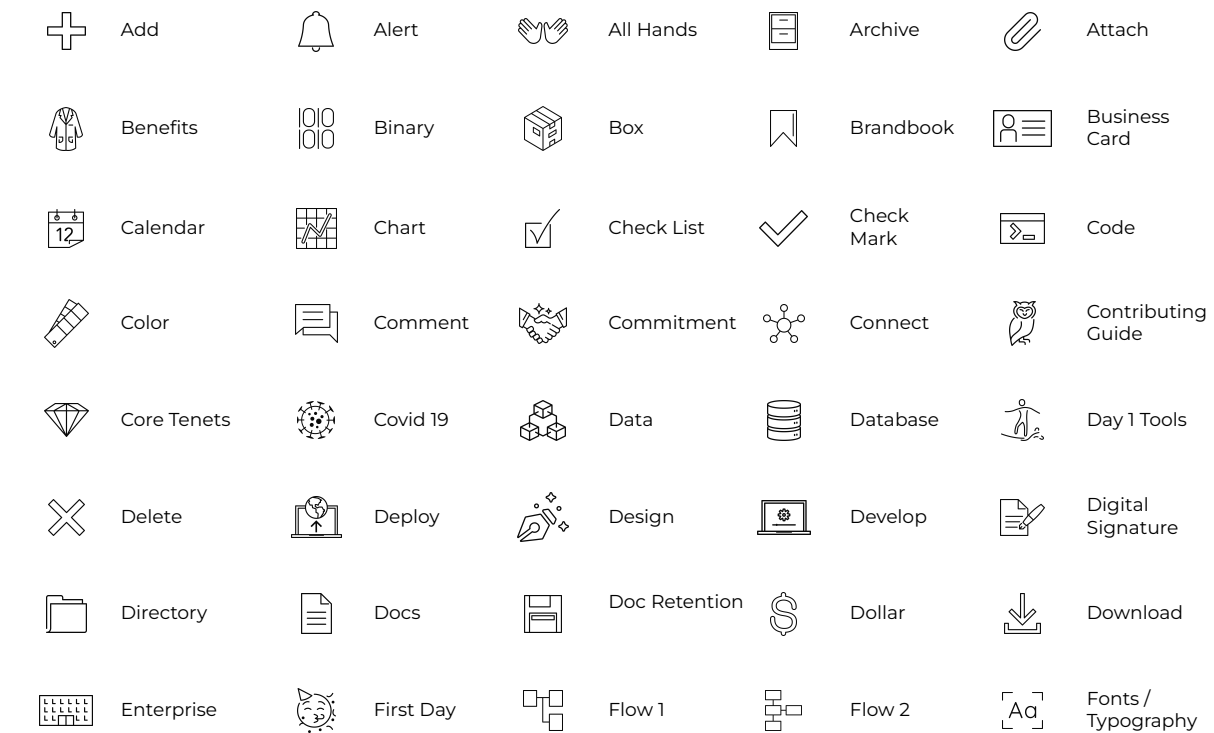

### **Icons**

You can copy/paste.

Use these custom icons if you need a backup image for your content.

You can find the icons in the formats:

**[SVG](https://drive.google.com/drive/folders/102ldcCJhlJff22Pqo37YP4-EIbNRS-uH) [PNG](https://drive.google.com/drive/folders/1BFcDOHeH6NuZ4Mu1KGUNcbo01hngpcR0)**

For more icons check this [resource.](https://www.noticons.com/)

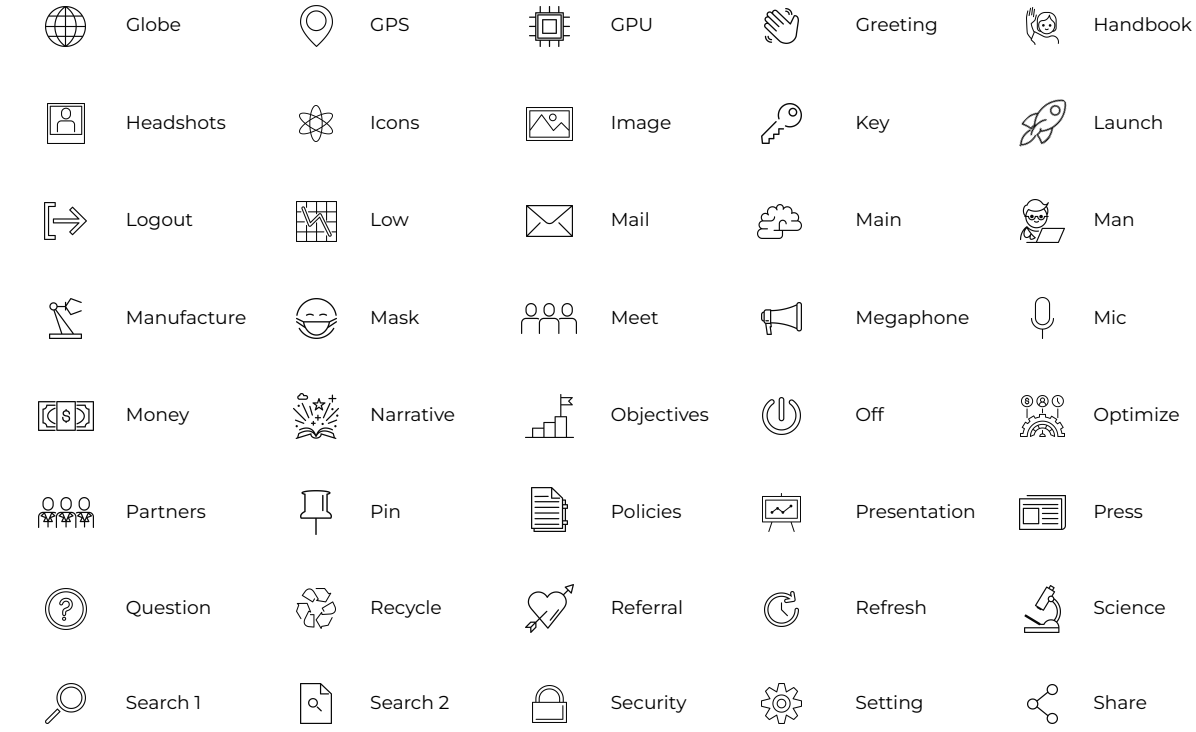

## **Icons**

You can copy/paste.

Use these custom icons if you need a backup image for your content.

You can find the icons in the formats:

**[SVG](https://drive.google.com/drive/folders/102ldcCJhlJff22Pqo37YP4-EIbNRS-uH) [PNG](https://drive.google.com/drive/folders/1BFcDOHeH6NuZ4Mu1KGUNcbo01hngpcR0)**

For more icons check this [resource.](https://www.noticons.com/)

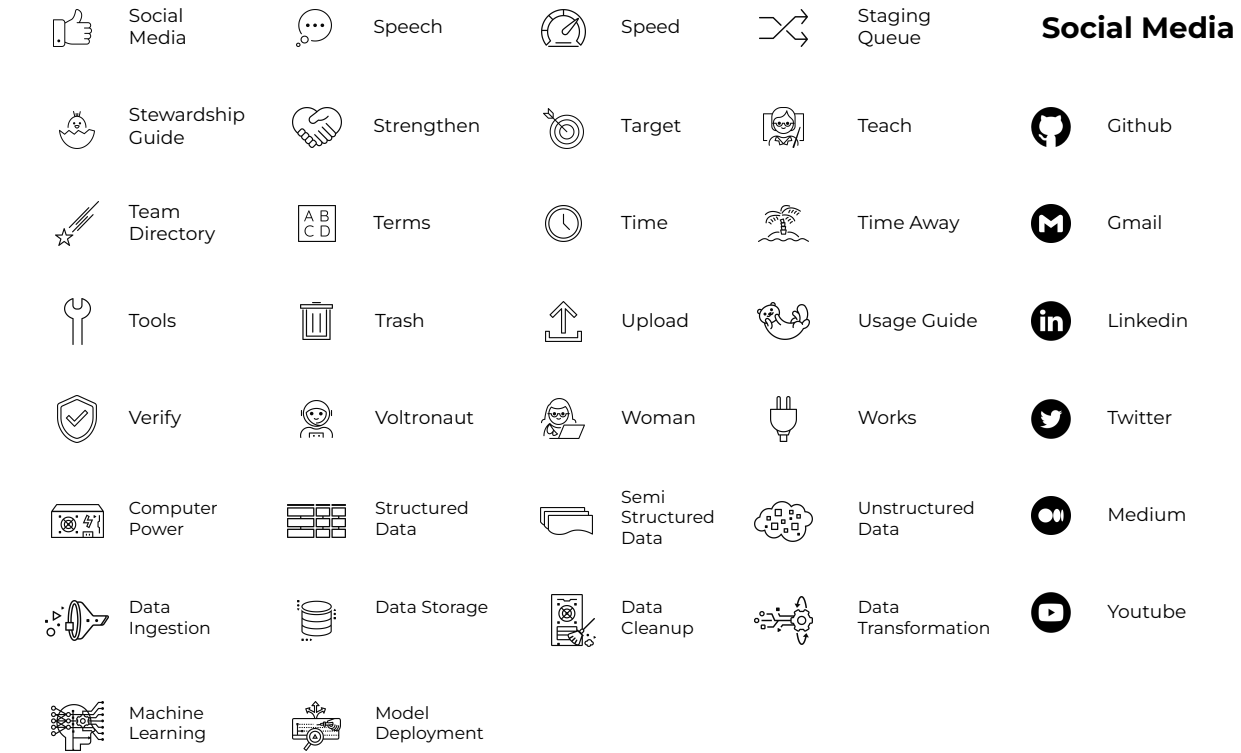

# **How to use graphics and icons**

The iconography and graphics you'll find as resources will do an impact and visual support to your texts. With that right use you'll be able to communicate in the simplest and clearest way.

#### **Or to complement a concept o text:**

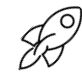

### **A big launch is coming!**

The outlined icons should not be **New meeting** very large when accompanying the texts or concepts. \*Icon used : Launch.

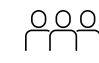

Lorem ipsum dolor sit amet, ut sit amet. \*Icon used: Meet

**Open Code** Lorem ipsum dolor sit amet, ut sit amet. \*Icon used: Code.

 $\overline{\mathcal{E}_{\square}}$ 

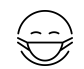

#### **Stay safe**

Lorem ipsum dolor sit amet, ut sit amet. \*Icon used: Mask.

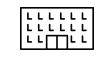

#### **Business goals**

Lorem ipsum dolor sit amet, ut sit amet \*Icon used: Enterprise.

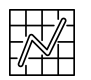

#### **Charts**

All icon sizes should be the same. \*Icon used : Chart

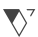

## **Arrows**

You can copy/paste.

You can use and adjust these arrows as needed.

 $\nabla^7$ 

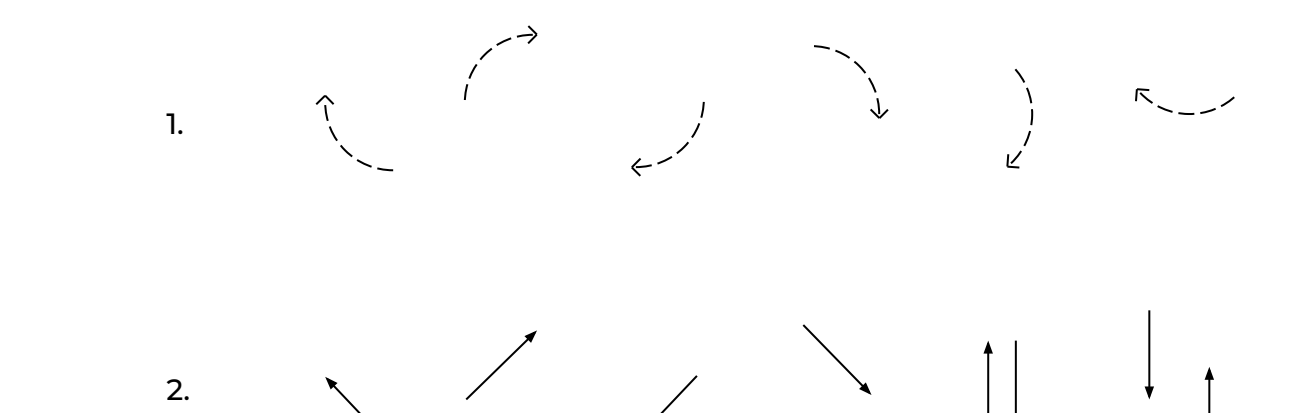

# **Background**

Download it in high resolution.

### **Sizes:**

- [3840 x 2160 px](https://drive.google.com/drive/folders/1_qZur16WS7QIKWNELTO15KPD2pIZVO6W)
- [1920 x 1080 px](https://drive.google.com/drive/folders/1vb6J_vF2c-m_RR-bP2p7cBjQWdGAVcFI)
- [1280 x 720 px](https://drive.google.com/drive/folders/1TV-SSVpboSTphuasWv0QmOC-ikibdxtt)

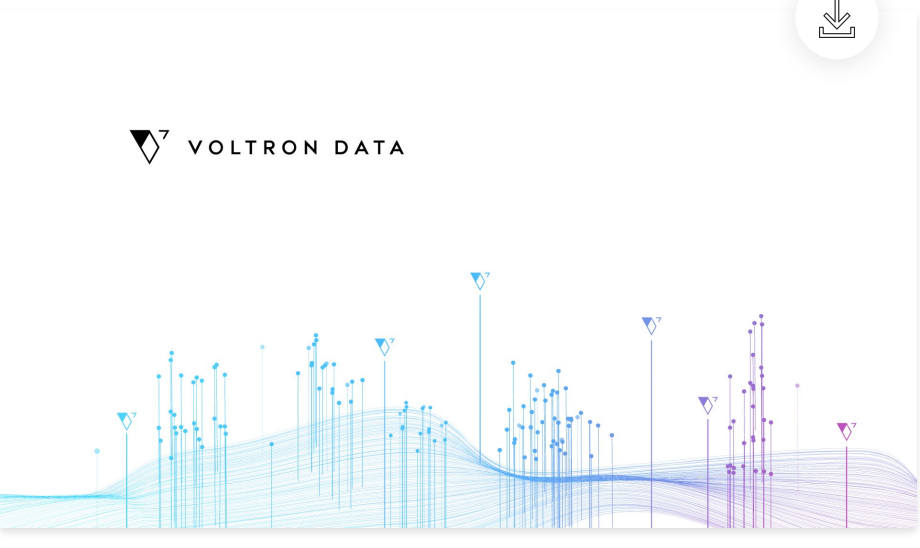

Size : 1920 x 1080

 $\nabla^7$ 

## **Questions? We have answers.**

- **▶ Where can I find the logos?** Download the logos [here.](https://drive.google.com/drive/folders/1NLntQaSqwp6m1IbfajhIlJD9sCXCJh0T)
- **▶ Where can I find the color palette?** Check the correct use of the Color Palette [here.](https://drive.google.com/file/d/11SqoOZNScTfm4QYFwWzWnMmjUFF7uT0H/view)
- **▶ Where can I find the fonts used?** Download the fonts [here.](https://fonts.google.com/specimen/Montserrat)

**Contact Us** Write us if you have any questions or need a specific design:

[luis@voltrondata.com](mailto:luis@voltrondata.com)

Or write us on the **Slack Channel**: **#design\_**

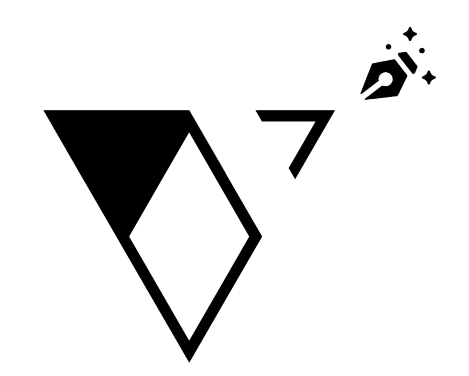